Gebrauchsanweisung

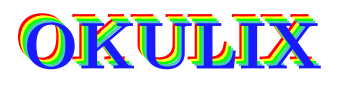

Ray-Tracing-Rechnung für das pseudophake Auge (Stand: 1. August 2022, Version 9.25)

> Panopsis GmbH Am Linsenberg 18 D-55131 Mainz prp@panopsis.de

# Inhaltsverzeichnis

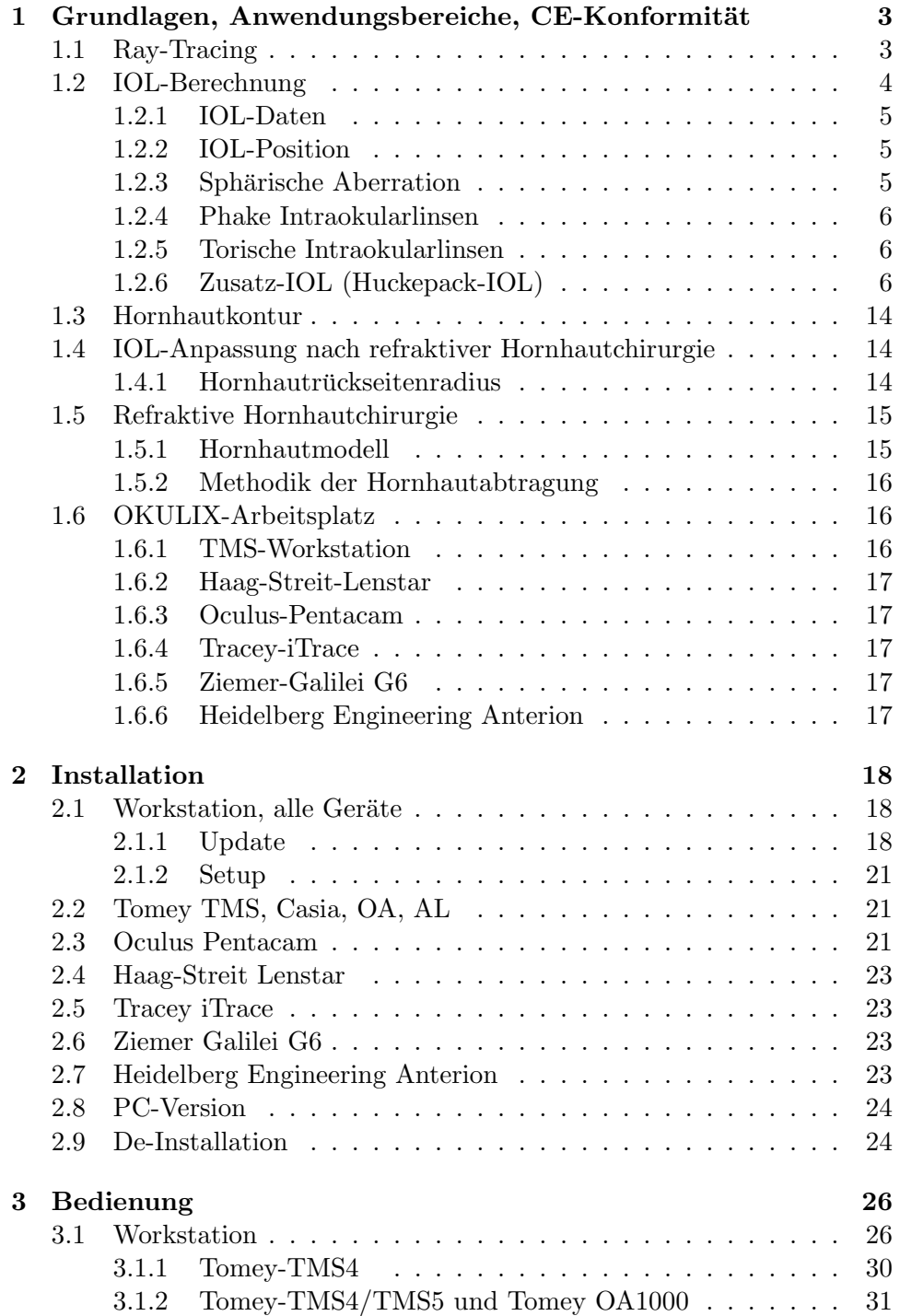

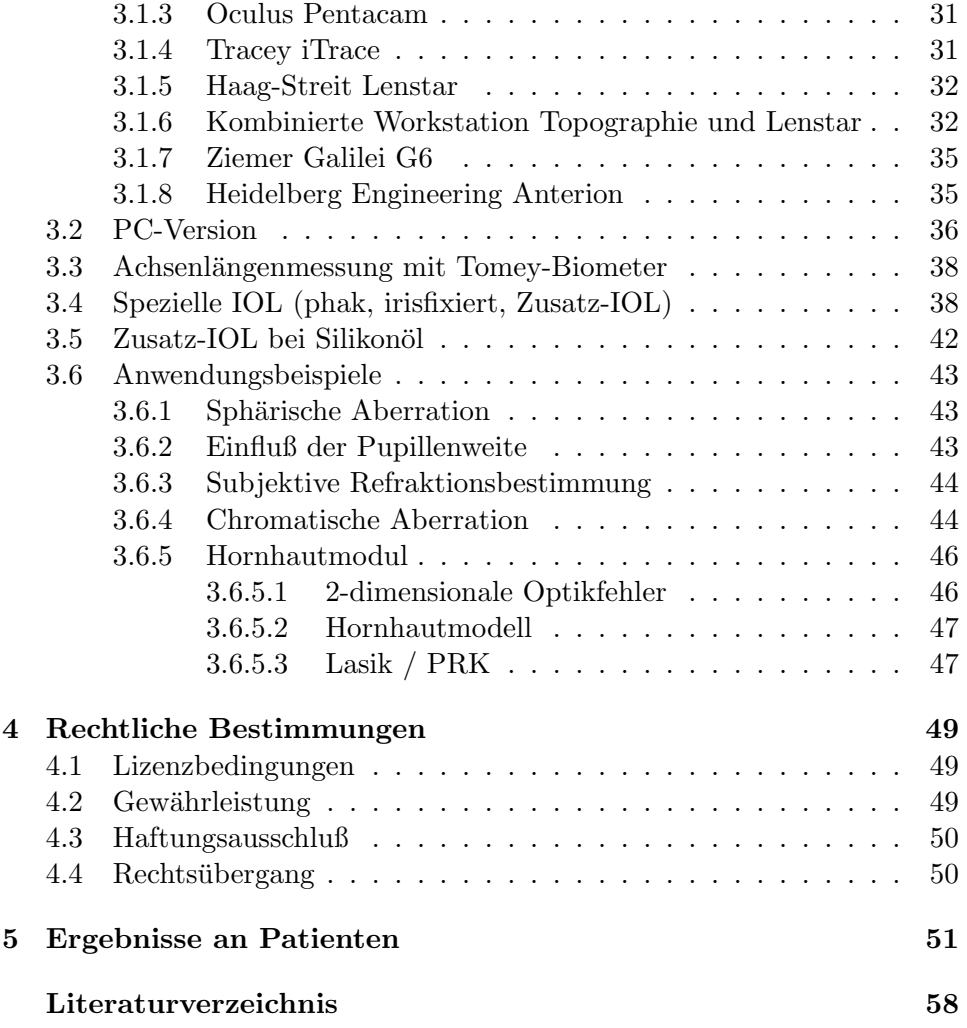

# Kapitel 1

# Grundlagen, Anwendungsbereiche, CE-Konformität

OKULIX ist zur Berechnung der optischen Eigenschaften des pseudophaken, menschlichen Auges bestimmt. Der bestimmungsgemäße Gebrauch im Sinn der CE-Richtlinien ist die Anpassung von Intraokularlinsen (IOL) und die Berechnung von Abtragungsprofilen bei der refraktiven Laserchirurgie. Die Anwender von **OKULIX** sind Augenärzte. Andere Anwendungen entsprechen nicht der Produktbestimmung.

**OKULIX** erfüllt als Medizinprodukt die grundlegenden Anforderungen der europäischen Medizinprodukterichtlinie 93/42/EWG und ist als Produkt der Klasse I mit dem CE-Zeichen für Medizinprodukte gekennzeichnet und unter der Nummer DE/CA08/3.155-01 registriert.

### 1.1 Ray-Tracing

OKULIX ist ein Programmpaket, das den Verlauf einzelner Lichtstrahlen im pseudophaken Auge exakt berechnet. Durch Überlagerung vieler solcher Strahlen kann der Seheindruck von ausgedehnten Objekten (z.B. Landoltringen) simuliert werden, wobei die Beugung an der Pupillaröffnung mit berücksichtigt wird [10]. Exakt bedeutet, daß die Brechung der Lichtstrahlen an jeder Grenzfläche nach dem Snellius'schen Gesetz berechnet wird. Für einen Strahl, der mehrere Grenzflächen durchläuft, ist diese Rechnung nicht analytisch, d.h. in geschlossenen Formeln möglich, da sich sonst sogenannte "transzendente Gleichungen" ergeben, die aus prinzipiellen, mathematischen Gründen nicht lösbar sind. Anstelle einer analytischen Rechnung muß das Problem daher mit *numerischen Methoden* gelöst werden, so daß ein Computer erforderlich ist. Solange Computer noch nicht verfugbar ¨ waren, wurden analytische Näherungsrechnungen eingesetzt, von denen die bekannteste die " Gauß'sche Optik" darstellt [4]. In ihr wird der Sinus des Snellius'schen Gesetzes durch das Bogenmaß ersetzt:  $sin(\alpha) \approx \alpha$  Dies ist natürlich nur für sehr kleine Winkel, d.h. in der Nähe der optischen Achse hinreichend genau. Die Gauß'sche Optik wird daher auch "paraxiale Optik" genannt. Im Gegensatz dazu ist die Rechengenauigkeit von **OKULIX** für alle Abstände zur optischen Achse gleich hoch (Restfehler  $\leq 0.001$ dpt).

Bei allen Berechnungen innerhalb von OKULIX (IOL-Anpassung, Hornhautabtragung) wird jeweils der Refraktionsfehler minimiert. Die Definition von Refraktions- und Wellenfrontfehlern ist in Abb.1.1 dargestellt.

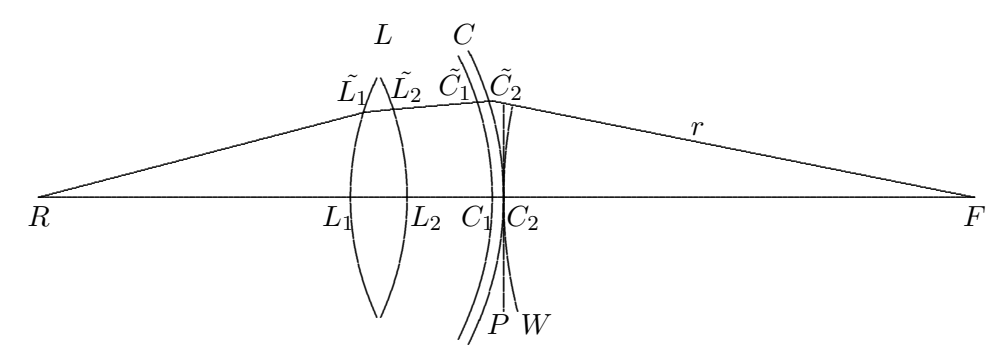

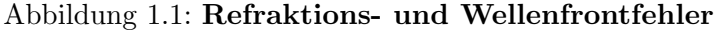

Dargestellt ist ein schematischer Querschnitt duch das Auge mit Linse L und Cornea C, außerdem die optische Achse von der zentralen Retina R bis zum Schnittpunkt F mit dem achsenfernen Strahl r. Wellenfrontdifferenzen werden als Differenzen zwischen den optischen Weglängen  $(R, L_1, L_2, C_1, C_2, F)$ und  $(R, \tilde{L_1}, \tilde{L_2}, \tilde{C_1}, \tilde{C_2}, F)$  berechnet. Optische Weglängen sind die Summen über die Produkte aus den geometrischen Weglängen und den zugehörigen Brechungsindices. Die Wegdifferenz zwischen der sphärischen Welle W, die in F startet, und der ebenen Welle P längs  $r$  muß zur Weglänge von r hinzuaddiert werden, wenn F nicht im Unendlichen liegt. Der meridionale Refraktionsfehler wird definiert als der Reziprokwert des Abstandes zwischen C<sup>2</sup> und  $F.$  Zusätzlich kann der Strahl auch noch senkrecht zur gezeichneten Ebene abgelenkt werden. Dies wird durch die azimutale Refraktionsfehlerkomponente beschrieben. Die Berechnung der Pfadlänge für den Wellenfrontfehler erfolgt dreidimensional. Im Fall einer dezentrierten Linse wird zunächst der geknickte Strahl durch die Netzhaut- und Hornhautmitte berechnet. Dieser wird dann als Referenz anstelle der optischen Achse verwendet.

# 1.2 IOL-Berechnung

**OKULIX** kann insbesondere auch für die Anpassung von Intraokularlinsen  $(IOL)$  verwendet werden  $[11, 12, 18, 17, 19]$ . Achsenlängen können entweder manuell eingegeben oder von Meßgeräten übernommen werden. Bisher können die Ultraschallgeräte und die optischen Geräte der Fa. Tomey angeschlossen werden, der Lenstar von Haag-Streit, die Oculus Pentacam und über diese die optischen und akustischen Geräte von Nidek. Außerdem können das iTrace von Tracey, der Ziemer Galilei G6 und das Anterion von Heidelberg Engineering angeschlossen werden. Weitere Schnittstellen sind in Vorbereitung. Zu beachten ist dabei, daß in **OKULIX** optische Längen verwendet werden, nicht *akustische*. Meßgeräte können Meßwerte ausgeben, die systematisch zu groß oder zu klein sind. Die mit unterschiedlichen Geräten gemessenen Werte müssen also also entsprechend transformiert werden. Diese Transformation kann sowohl mittels vergleichender Messungen an Kunstaugen als auch anhand der Daten von Patientenkollektiven erfolgen, soweit

hierfür neue Daten vorliegen, deren Information zur Verbesserung der Genauigkeit geeignet ist. Auch die Daten von anderen, nicht direkt anschließbaren Meßgeräten (z.B. der IOLMaster, (Zeiss)) werden in diese laufende Genauigkeitsverbesserung einbezogen, so daß ihre Daten zumindest bei manueller Eingabe verwendet werden können.

#### 1.2.1 IOL-Daten

Das Programmpaket enthält als Datei eine Liste der meistimplantierten Linsen der führenden Hersteller. Diese Liste wird ständig erweitert und aktualisiert. Eine IOL ist in dieser Liste formal durch ihre Typbezeichnung und durch ihre Brechkraftstufe gekennzeichnet. Für die Rechnung innerhalb von **OKULIX** wird die IOL jedoch *physikalisch* beschrieben durch ihre Krümmungsradien, ihre Mittendicke, ihre Asphärizität und ihren Brechungsindex. Dies ist nötig, um die - im Vergleich zu allen "Formeln"- höhere Rechengenauigkeit wirklich auszunutzen, denn durch die Angabe einer (nur in Gauß'scher Optik definierten) Brechkraft allein sind die optischen Eigenschaften eines Auges mit einer solchen IOL nicht eindeutig charakterisiert.

Einige IOL-Hersteller geben zusätzlich eine Brechkraftkorrektur an, d.h. eine Abweichung zwischen nomineller und tatsächlicher Brechkraft, die in **OKULIX** berücksichtigt wird.

#### 1.2.2 IOL-Position

Die IOL-Position kann prinzipiell nicht exakt aus praeoperativen Meßwerten berechnet werden, da sie u.a. von der individuell unterschiedlichen, postoperativen Schrumpfung des Kapselsacks abhängt. Unter IOL-Position wird der Abstand zwischen Hornhautrückfläche und IOL-Vorderfläche verstanden, also die postoperative Vorderkammertiefe (ACD). Die wahrscheinlichste IOL-Position wird in in **OKULIX** aus den verfügbaren präoperativen Meßwerten (Achsenlänge und Position und Dicke der kristallinen Linse, falls gemessen) modellhaft vorhergesagt. Außerdem kann der Anwender die postoperative ACD optional eingeben, wenn es eine begründete Annahme für die IOL-Position gibt, z.B. die gemessene IOL-Position am bereits operierten Partnerauge. Die ACD im Durchschnittsauge ist fur jedes IOL-Modell in Tab.1.1 ¨ angegeben.

#### 1.2.3 Sphärische Aberration

Die sphärische Aberration des menschlichen Auges führt in den meisten Fällen zu einer mit der Pupillenweite zunehmenden Myopisierung. Diese hängt unter anderem ab von der Asphärizität der Hornhaut, der Asphärizität der Intraokularlinse sowie von deren Radienverhältnis. Alle diese Effekte werden in **OKULIX** exakt mitberücksichtigt. Sie lassen sich am besten mit Hilfe der simulierten Landoltringe veranschaulichen. Um auf einfache Weise zumindest einen Anhaltswert fur das Ausmaß dieses Effektes ¨ zu bekommen, wird die Refraktionsabweichung mit einer IOL nicht nur wie üblich paraxial, sondern zusätzlich als Wert für den besten Fokus bei einer Pupillenweite von 2.5mm angegeben. In **OKULIX** wird dabei die tatsächliche Pupillenweite verwendet. Pupillometer geben meist einen aufgrund der Hornhautvergrößerung um ca. 16% größeren Wert an. Die genannte Pupillenweite kann vom Anwender verändert werden.

#### 1.2.4 Phake Intraokularlinsen

Auch phake IOL können mit **OKULIX** angepaßt werden. Vorausgesetzt wird dabei neben Achsenlänge und Hornhautradien die Kenntnis der praeoperativen (phaken) Vorderkammertiefe und des praeoperativen Refraktionsfehlers.

Die von **OKULIX** vorgeschlagene IOL wird in einer maßstabgetreuen Skizze des vorderen Augenabschnittes dargestellt. Der Anwender kann die Vorderkammertiefe der IOL variieren, wodurch sich auch die Brechkraftstufe der vorgeschlagenen IOL ändern kann.

Sollen IOL, die primär als Vorderkammerlinsen vorgesehen sind, statt dessen zur Aphakiekorrektur verwendet werden, so ist in OKULIX die entsprechende Option auszuwählen. Außerdem besteht die Möglichkeit, die IOL so zu drehen, daß Vorder- und Rückseite vertauscht werden. Hierzu ist die Markierung IOL revers zu aktivieren.

#### 1.2.5 Torische Intraokularlinsen

Sogenannte "torische IOL" zur Korrektur des Hornhautastigmatismus können in gleicher Weise wie rotationssymmetrische IOL mit **OKULIX** ausgewählt werden. Am einfachsten und sichersten geschieht dies auf der Basis der Tomographie. Die auf der IOL angebrachte Markierung des Meridians mit der kleinsten Brechkraft muß bei der Implantation der IOL mit dem in der **OKULIX**-Tomographie rot dargestellten stärkst brechenden Meridian der Hornhaut zur Deckung gebracht werden.

Bei phaken, torischen IOL kann auch die subjektive oder objektive Refraktion eingegeben werden, wenn ein Astigmatismus der natürlichen Linse mitkorrigiert werden soll.

#### 1.2.6 Zusatz-IOL (Huckepack-IOL)

Zur Korrektur eines restlichen Refraktionsfehlers nach Kataraktoperation kann eine zweite IOL in den Sulcus ciliaris oder in die Vorderkammer implantiert werden. In **OKULIX** kann hierzu zunächst für die erste IOL in üblicher Weise die Implantation in den Kapselsack berechnet werden. Wählt man danach eine IOL aus, die zur Implantation in den Sulcus ciliaris oder in die Vorderkammer vorgesehen ist, so erscheint im Eingabefenster eine zusätzliche, bereits aktivierte Option, die "pseudophake IOL=" mit anschließender Angabe der bereits in den Kapselsack implantierten IOL. Wird nun der Refraktionsfehler eingetragen, so ist das Auge als optisches System überbestimmt. Aus diesem Grund wird die Achsenlänge so adjustiert, daß die Daten wieder konsistent sind. Anschließend erscheint die Graphik mit interaktiver Eingabemöglichkeit, die im Abschnitt für phake IOL beschrieben ist.

Zusatz-IOL können auch in pseudophake Augen implantiert werden, wenn das Auge eine Silikonöl-Tamponade erhält, um dadurch den optischen Effekt des Silikonöls zu kompensieren. Die Zusatz-IOL wird dann später zusammen mit dem Silikonöl wieder entfernt. Zur Berechnung solcher IOL in  $\mathbf{OKULIX}$  wird der Brechungsindex des Glaskörpers auf den Wert des verwendeten Silikonöls gesetzt.

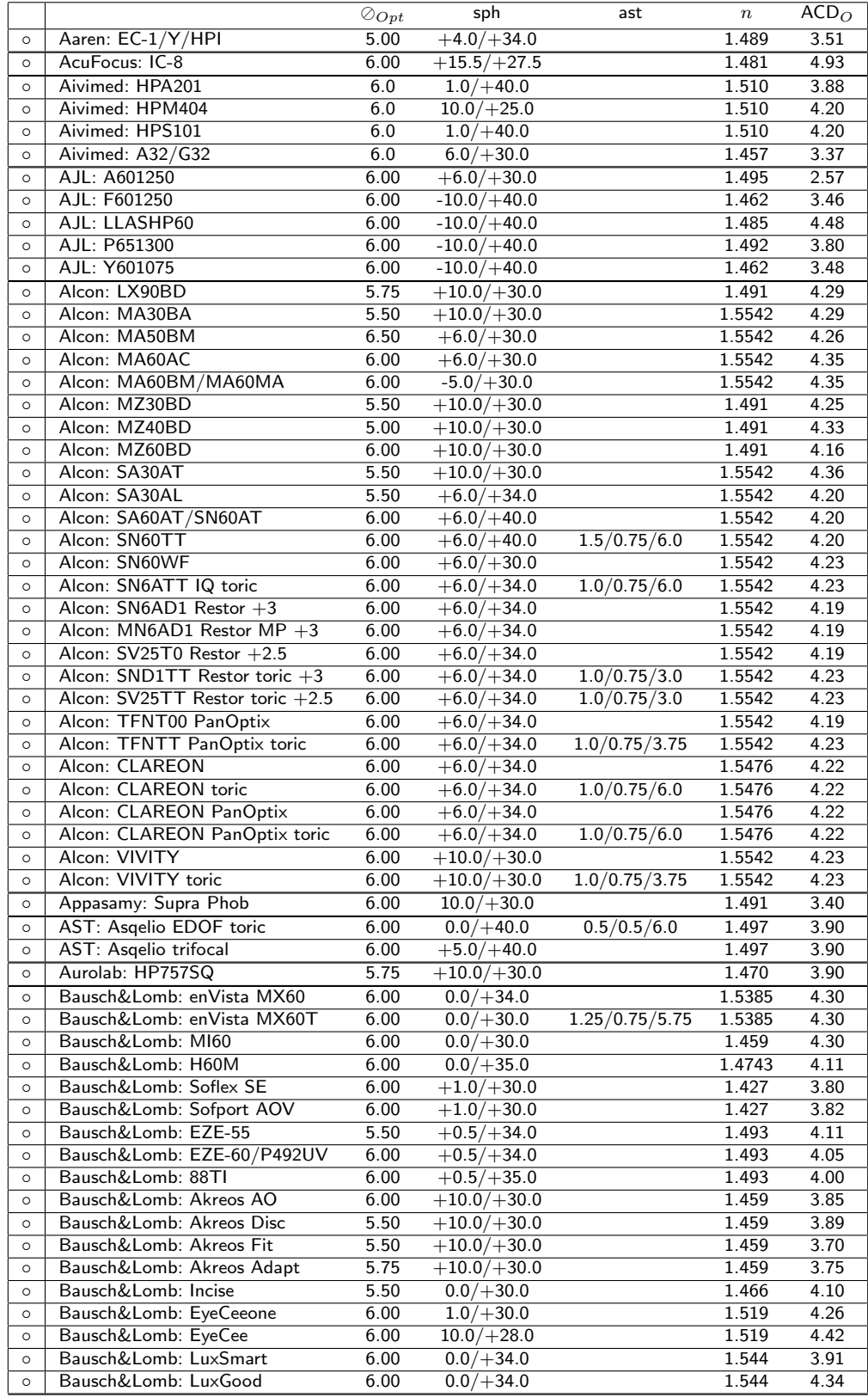

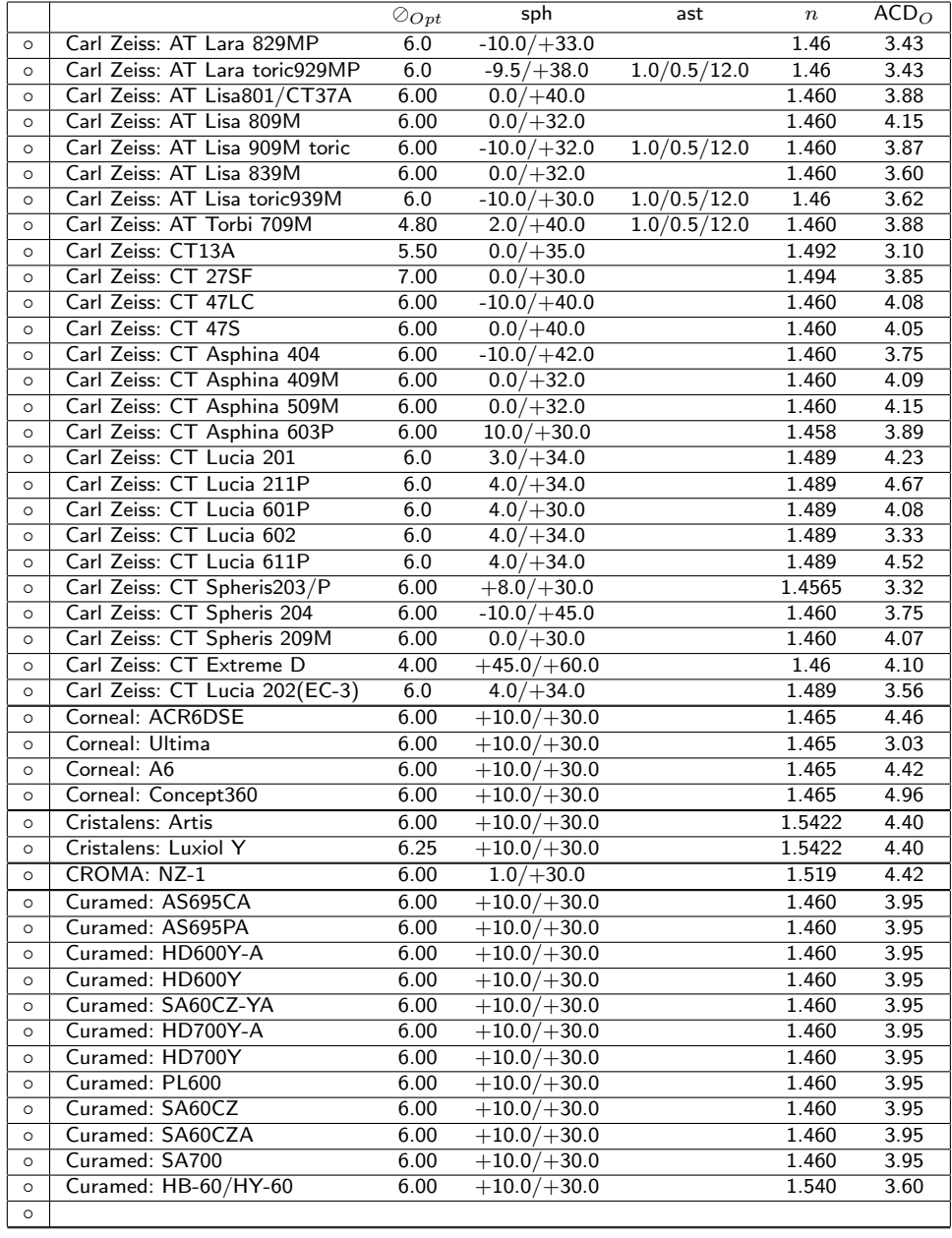

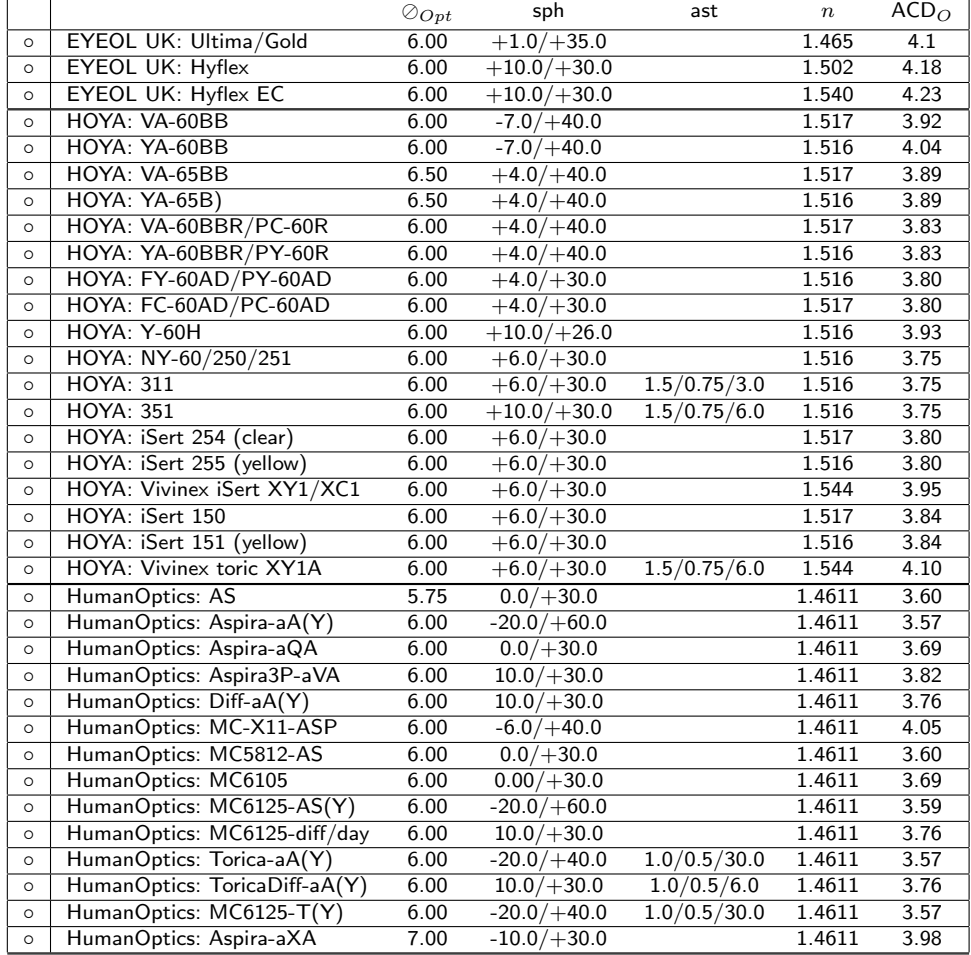

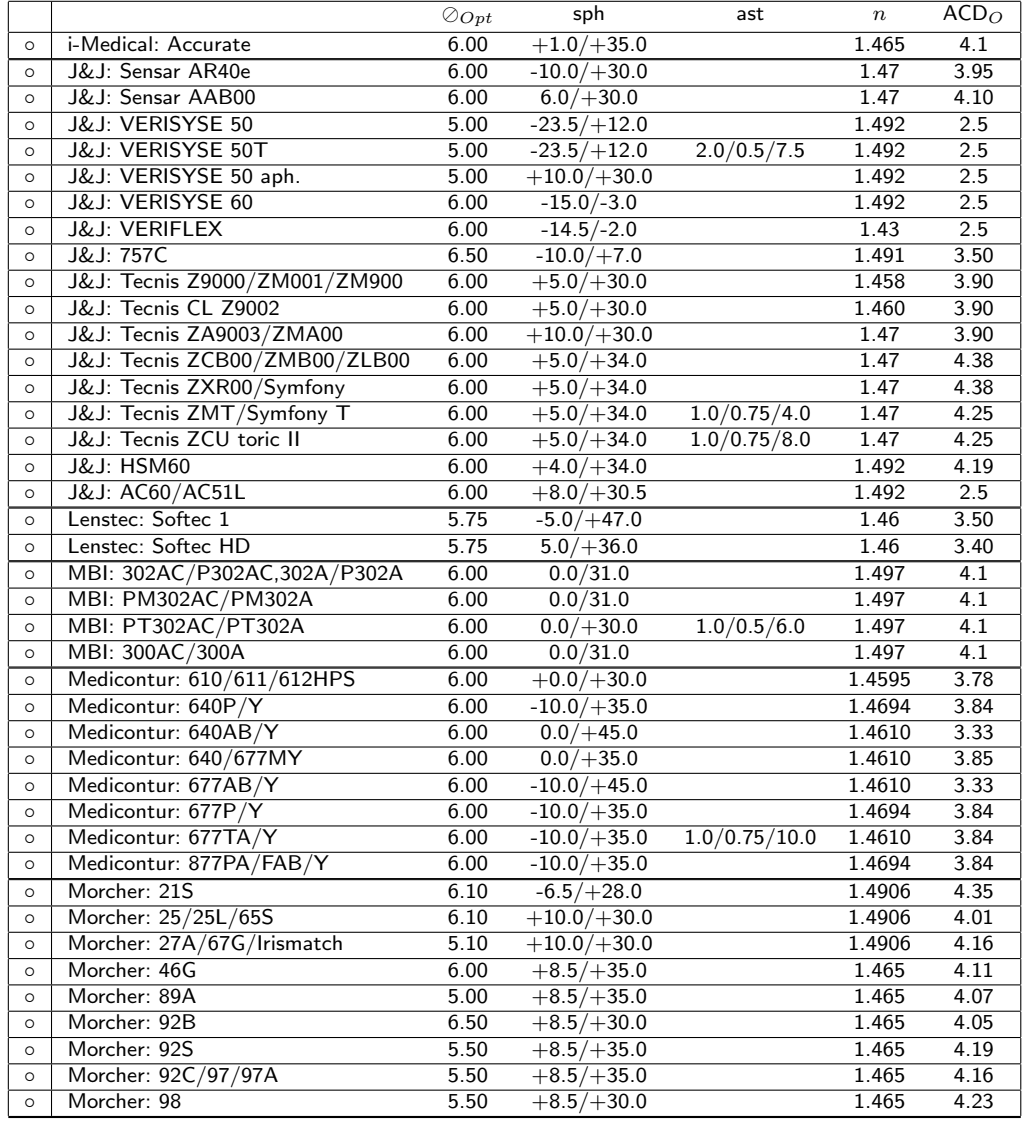

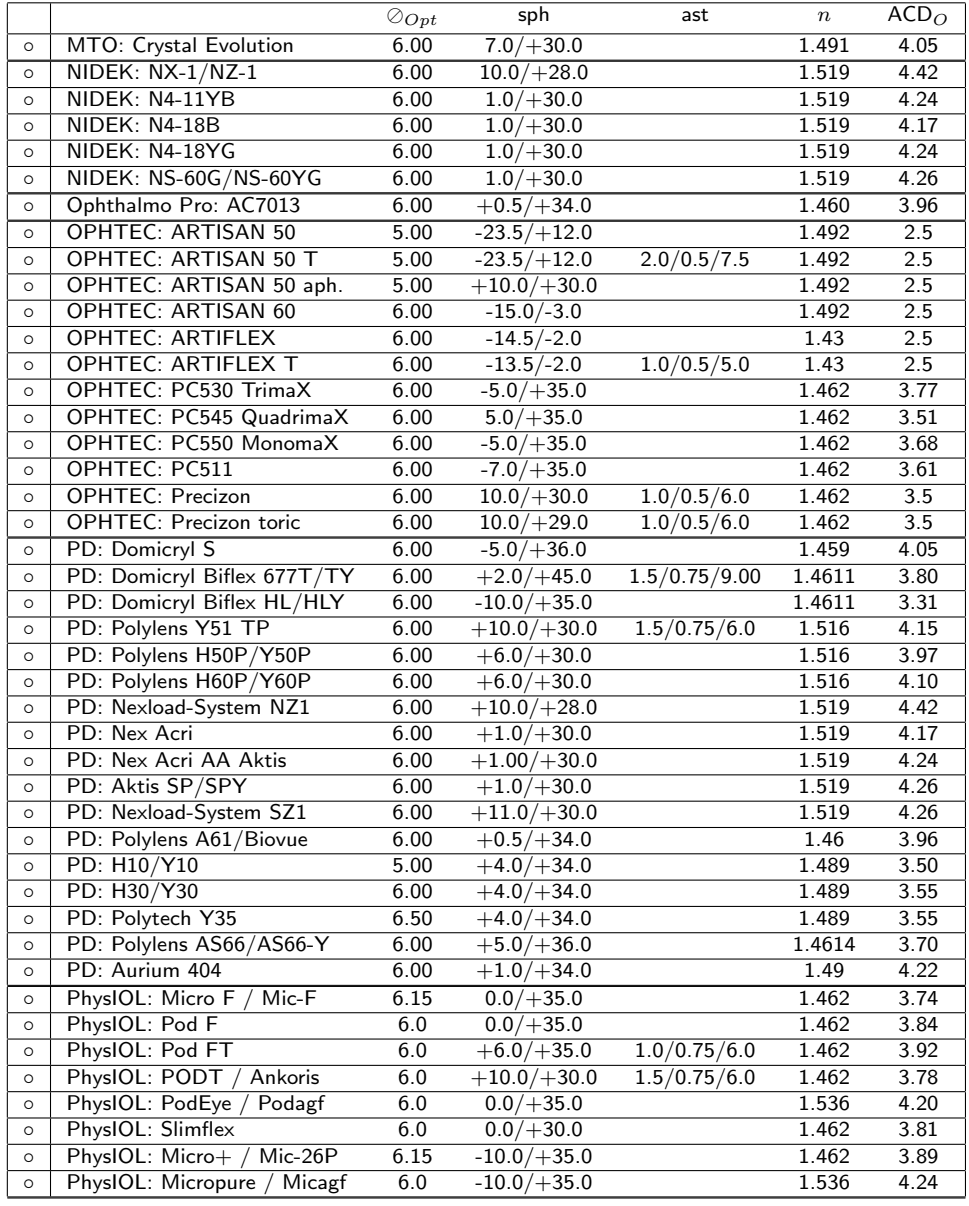

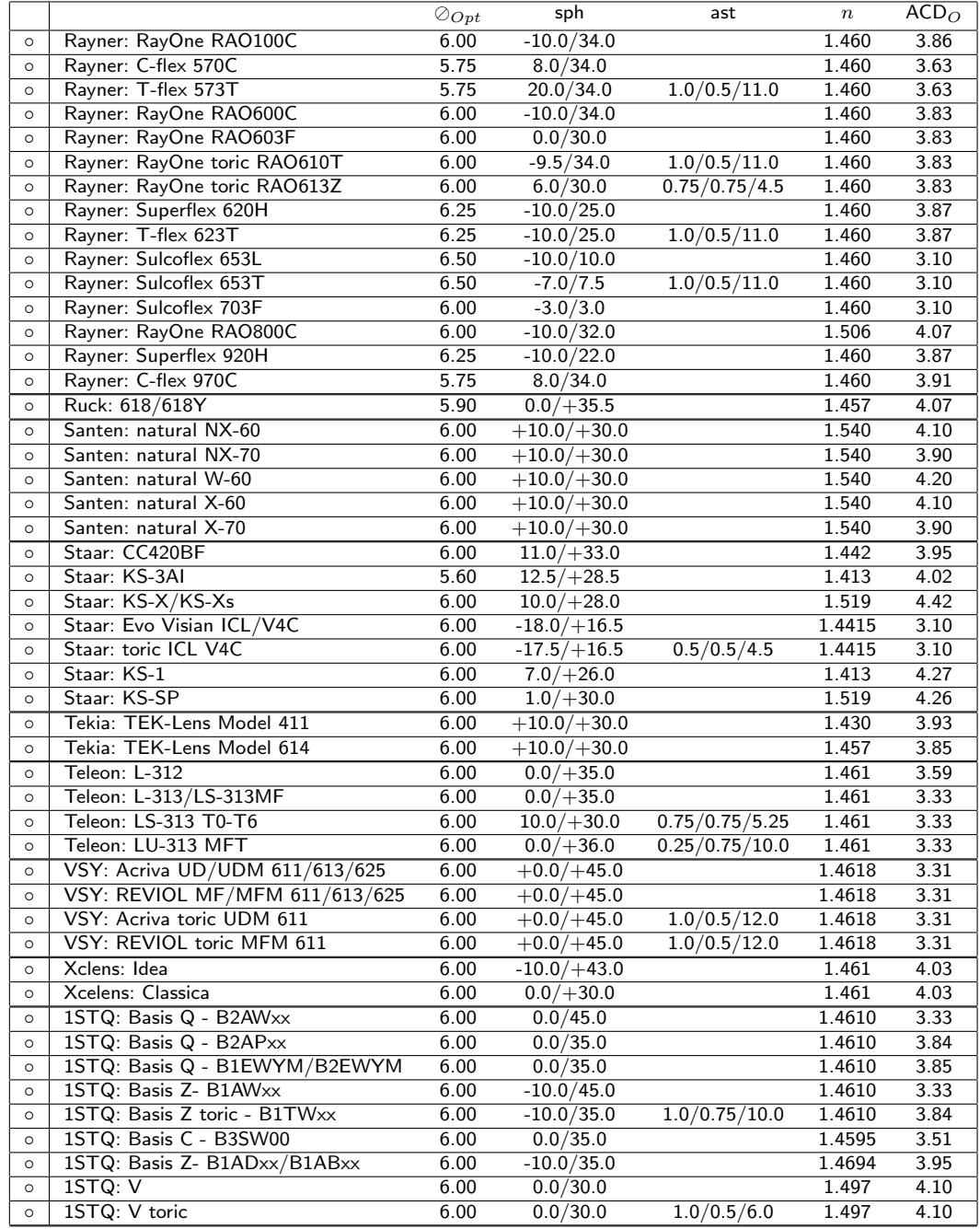

### Tabelle 1.1: IOL-Typen

- $\odot_{Opt}$ : Querdurchmesser der Linsenoptik [mm]
- $\bullet$ sph: sphärischer Brechkraftbereich in dpt
- ast: astigmatischer Brechkraftbereich (Start, Stufung, max.)
- $\bullet$  n: Brechungsindex
- $ACD_O: In \begin{array}{l} OKULIX \,\,verwendeter \,\,mittlerer \,\,ACD-Wert \,\, [mm] \end{array}$

### 1.3 Hornhautkontur

Anstelle der manuellen Eingabe können die Hornhautradien für die IOL-Berechnung auch aus einer zweidimensionalen Hornhauttopographie entnommen werden. OKULIX berechnet diese Werte aus den Rohdaten durch Anpassung einer mehrdimensionalen Funktion, die letztlich den steilsten und flachsten Radius sowie die best angepaßte numerische Exzentrizität der betreffenden Hornhaut ausgibt [13]. Zu beachten ist, daß für die Simulationsbilder von OKULIX anschließend die echte Hornhautkontur verwendet wird (d.h. nicht die angepaßte N¨aherungsfunktion). Dieser Modus wird solange beibehalten, bis er in der Verzweigung CORNEA durch Aktivieren des Feldes CANCEL wieder abgeschaltet worden ist.

Die besonders einfache Verwendung von **OKULIX** in einer "Workstation" ist weiter unten beschrieben.

# 1.4 IOL-Anpassung nach refraktiver Hornhautchirurgie

Nach Myopie-korrigierender refraktiver Hornhautchirurgie ¨andert sich oft die Asphärizität der Hornhaut von einer ursprünglich prolaten zu einer oblaten Form. Wenn dann die Hornhautvertexradien keratometrisch bestimmt werden, sind sie häufig zu steil, was zu einer Hyperopisierung nach Kataraktchirurgie führt. Mit **OKULIX** wird dies vermieden, wenn die Radien aus der Topographie extrahiert werden [16]. Der Anwender muß dazu lediglich die betreffende Topographie laden. Irgendwelche sonstigen Daten aus der Zeit vor dem refraktiv-chirurgischen Eingriff werden nicht benötigt ("clinical<br>
in dem refraktiv-chirurgischen Eingriff werden nicht benötigt ("clinical history"). Es muß i.a. nicht einmal bekannt sein, ob überhaupt ein refraktivchirurgischer Eingriff stattgefunden hat, da sich die gesamte Berechnung auf den aktuell gemessenen Daten abstützt.

Nach Lasik, PRK oder Smile ändert sich auch das Verhältnis von vorderem zu hinterem Hornhautradius, so daß letzterer zusätzlich bestimmt werden muß, s. nächster Abschnitt.

#### 1.4.1 Hornhautrückseitenradius

Der rückseitige Hornhautvertexradius wird in **OKULIX** normalerweise aus dem vorderen berechnet. Dies ist in fast allen Fällen genau genug, da sich Variationen des Rückseitenradius nur vergleichsweise schwach auswirken. Ein Fehler im vorderen Hornhautvertexradius von 0.1mm bewirkt in einem Durchschnittsauge bei der IOL-Anpassung einen Refraktionsfehler in der Hornhautebene von 0.6dpt, ein gleich großer Fehler im hintereren Vertexradius verursacht nur einen Fehler von 0.1dpt. Dennoch kann nach refraktiver Chirurgie mit sehr starker Hornhautabtragung der Fehler des hinteren Hornhautradius nicht vernachl¨assigbar sein. Der gemessene, mittlere, hintere Hornhautradius kann daher auch explizit eingegeben werden. Von ortsaufgelösten Pachymetrien wird er automatisch extrahiert.

Die Hornhautrückfläche wird dabei mathematisch durch den gleichen Modellansatz approximiert wie die Vorderfläche. Abweichungen zwischen Vorder- und Ruckseitenastigmatismus werden bei torischen IOLs exakt ¨ berücksichtigt.

# 1.5 Refraktive Hornhautchirurgie

Dieser Programmteil ist eine Option, d.h., nicht in allen Installationen enthalten. Hornhautprofile können entweder als topometrische Daten eingelesen (s. voriger Abschnitt) oder als "Modell" erzeugt werden.

#### 1.5.1 Hornhautmodell

Als Modell der Hornhaut wird angenommen, daß die Hornhaut durch die Rotationsfigur einer kartesischen Kurve (Kreis, Ellipse, Parabel, Hyperbel) approximiert werden kann, die anschließend noch in einer Dimension gestaucht wird, so daß zwei verschiedene, aufeinander senkrecht stehende Scheitelkrümmungskreise entsprechend den Zylinderachsen entstehen [13]. Die gesamte Figur kann dann noch in beliebiger Richtung horizontal verschoben sein. Eine Hornhaut wird im Modell also definiert durch zwei Radien, deren Winkel, eine numerische Exzentrizität e und einen Verschiebungsvektor. In den Bildern wird nur der Betrag des Dezentrierungsvektors d ausgegeben, intern wird er aber zweidimensional berechnet. Wenn das Vorzeichen der numerischen Exzentrizität negativ ist, so ist dieses nur formal zu sehen (negative Exzentrizitäten sind mathematisch unsinnig). Gemeint ist in einem solchen Fall eine oblate Hornhaut, die durch eine Ellipse approximiert wird, deren kleine Halbachse parallel zur optischen Achse liegt. Die manchmal verwendete Asphärizität  $Q$  läßt sich aus der numerischen Exzentrizität  $e$ mittels  $Q = -e^2$  berechnen.

Das durch die Parameter  $R_1, R_2, \alpha, e$  definierte Modell stellt den "Standard" innerhalb von OKULIX dar.

Eine vereinfachte Eingabemöglichkeit ohne Berücksichtigung der Asphärizität besteht in der Angabe der Refraktion in Sphäre, Zylinder und Achse.

Ist bereits eine Hornhauttopographie vorhanden (entweder als eingelesene Datei oder als Modell erzeugt), so kann auch eine Modellapproximation durch Zernike-Polynome erfolgen, was aber meist nur für didaktische Zwecke Sinn macht. Zu Vergleichszwecken können Polynome unterschiedlicher maximaler radialer Ordnung n erzeugt werden  $(3 \leq n \leq 12)$ . Die Zahl der Reihenelemente (Koeffizienten) ist dann  $(n + 1)(n + 2)/2$ , also z.B. 45 für die 8-te radiale Ordnung.

Wie gut oder schlecht eine Modellapproximation (Standard oder Zernike) im Einzelfall ist, kann man durch Diff. zu Modell berechnen lassen. Die Differenz zwischen realer und Modelloberfläche wird dann als Höhenprofil oder als Refraktions- oder Wellenfrontdifferenz ausgegeben. Dabei wird die Dezentrierung nicht mit berücksichtigt, d.h., die Differenz wird relativ zu den unverschobenen Koordinaten berechnet.

Mit Differenz zu.. kann der Unterschied zwischen der aktuell geladenen und einer beliebigen anderen Hornhaut berechnet werden, deren Topometrie zusätzlich geladen wird. Der Unterschied kann entweder als Höhendifferenz oder als Refraktions- bzw. Wellenfrontdifferenz dargestellt werden.

Wenn eine Modellhornhaut mit den Parametern  $R_1, R_2, \alpha, e$  erzeugt wird (Standardmodell), kann es sein, daß sich die anschliessend ausgegebenen Parameter geringfügig von den Vorgabewerten unterscheiden. Der Grund liegt darin, daß die ausgegebenen Parameter jeweils neu aus den zweidimensionalen Daten berechnet werden. Die genannten, kleinen Differenzen veranschaulichen die Grenzen der Modellbetrachtung.

Die Dicke der Hornhaut wird programmintern als zweidimensionales Datenfeld verwendet. Solche Daten können mit Scheimpflug- oder OCT-Geräten gemessen und direkt an **OKULIX** übergeben werden.

#### 1.5.2 Methodik der Hornhautabtragung

Bei der Lasik / PRK können prinzipiell beliebige Fehler (Myopie, Hyperopie, Astigmatismus, unregelm¨aßige Bereiche) korrigiert werden. Als Ziel kann eine sphärische Hornhaut, eine asphärische Hornhaut mit wählbarer numerischer Exzentrizität oder eine asphärische Hornhaut definiert werden, deren numerische Exzentrizität vom Programm so optimiert wird, daß die sphärische Aberration (genauer: der zentralsymmetrische Öffnungsfehler) des Auges minimal wird [14]. Außerdem kann das Abtragungsprofil numerisch " gegl¨attet" werden um hochfrequente Fehler zu eliminieren.

Bei der Berechnung des Abtragungsprofils für Lasik / PRK wird grundsätzlich versucht, möglichst wenig abzutragen. Bei einem gemischten Astigmatismus wird also beispielsweise im steilsten Meridian im Sinn einer Myopiekorrektur, im flachsten im Sinn einer Hyperopiekorrektur abgetragen (Kreuzzylinder). In seltenen Fällen ist die optische Qualität des Ergebnisses dennoch nicht befriedigend, was man anhand der Refraktionsfehlerkarte, besser noch mittels simulierter Landoltringe darstellen kann. Der Grund für diese Abweichungen liegt in den Primärdaten, die in einem solchen Fall entweder zu viele Fehlstellen enthalten oder durch die o.g. Modellparameter zu schlecht approximiert werden.

### 1.6 OKULIX-Arbeitsplatz

OKULIX kann entweder als Einzelprogramm in einem beliebigen MS-WINDOWS-Computer installiert sein oder in einem Computer, der bereits ein anderes Gerät bedient (Topographie, Biometrie). Der letztere Fall ist besonders benutzerfreundlich, da die Gerätesoftware und **OKULIX** bereits intern miteinander verbunden sind.

#### 1.6.1 TMS-Workstation

Ab Sommer 2006 unterstutzt die Software der Tomey-TMS-Topographen ¨ den direkten Aufruf von und den Datentransfer zu OKULIX . Beim Aufruf wird die aktuelle Topographie an **OKULIX** übergeben, und die von OKULIX daraus extrahierten Daten werden sofort fur die IOL-Berechnung ¨ verwendet. In OKULIX werden bis zu vier IOL-Modelle gleichzeitig berechnet und dargestellt. Beim Start muß der Anwender diese IOL aus der Liste aller IOL auswählen. Diese Auswahl kann später jederzeit wieder geändert werden. Die aktuelle Topographie kann zusätzlich innerhalb von OKULIX gespeichert werden. In gleicher Weise kann auch das CASIA-OCT von Tomey verwendet werden.

Während der von der TMS-Software initiierten OKULIX-Berechnungen darf die TMS-Software nicht ein zweites Mal aufgerufen werden, weil dadurch die Daten verschiedener Augen vermischt werden könnten.

#### 1.6.2 Haag-Streit-Lenstar

Vom Lenstar der Fa. Haag-Streit gemessene Achsenlängen-, Linsendickenund Keratometriedaten können ab Juli 2010 von **OKULIX** gelesen und zur IOL-Berechnung verwendet werden. Durch die zusätzliche Vermessung der natürlichen Linse wird die Vorhersagegenauigkeit der postoperativen IOL-Position verbessert.

Wichtig bei der Verwendung mit dem Lenstar ist, daß OKULIX unmittelbar hintereinander beide Augen (falls gemessen) abarbeitet. Eine Kombination aus Haag-Streit-Lenstar und einem der unterstützten Topographiegeräte in einer Workstation erlaubt die benutzerfreundliche Verwendung aller gemessener Daten in **OKULIX**.

#### 1.6.3 Oculus-Pentacam

Von diesem Scheimpfluggerät gemessene Hornhautvorderflächen und ortsaufgelöste Pachymetrien können ab Mai 2011 an **OKULIX** übergeben werden, das aus der Pentacam-Software aufgerufen werden kann.

#### 1.6.4 Tracey-iTrace

Von diesem Gerät gemessene Topographien der Hornhautvorderfläche können ab Juli 2013 an **OKULIX** übergeben werden, das aus der iTrace-Software aufgerufen werden kann.

#### 1.6.5 Ziemer-Galilei G6

Von diesem Gerät gemessene Tomographien der Hornhaut sowie Achsenlängen und Positionen der kristallinen Linse können ab Mai 2014 an **OKULIX** übergeben werden, das aus der Galilei-Software aufgerufen werden kann.

#### 1.6.6 Heidelberg Engineering Anterion

Dieses Gerät kann mit **OKULIX** ab Januar 2019 verwendet werden. Tomographie der Hornhaut, Achsenlänge und Position und Dicke der kristallinen Linse können übergeben werden.

# Kapitel 2

# Installation

### 2.1 Workstation, alle Geräte

Als "Workstation" wird ein Meßgerät bezeichnet, in dessen Steuercomputer **OKULIX** installiert ist. Die Installation des betreffenden Gerätes muß vor der **OKULIX**-Installation erfolgen, damit das Gerät bei der **OKULIX**-Installation erkannt wird. Besteht die Workstation aus einem Topo- oder Tomographiegerät und dem Haag-Streit-Lenstar, so führt **OKULIX** die Daten beider Geräte in seinen Berechnungen automatisch zusammen. Es installiert sich dann auch zweimal, was der Anwender aber weder beeinflussen noch in der späteren Anwendung aktiv berücksichtigen muß.

Zur Installation in einer Workstation ist das USB-Dongle einzustecken und auf diesem Datenträger auf SETUP-OKULIX.BAT doppelt zu klicken, s. Abb.2.1. Alte Versionen werden dabei überschrieben. Der Vorgang darf nicht unterbrochen werden.

Wenn **OKULIX** bereits vorinstalliert ist, entfällt dieser Schritt. Es muß lediglich das betreffende USB-Dongle eingesteckt sein.

#### 2.1.1 Update

Wird ein Update gewünscht, so kann dies mit einem neuen Dongle erfolgen. Alternativ kann die Datei OKULIX.NEU auf dieses Dongle vor der Installation kopiert werden. Sie enthält die Update-Information. Diese Datei kann von der Seite WWW.OKULIX.DE heruntergeladen werden. Dort sieht man auch, welche Version gerade aktuell ist. Anschließend ist dann die Datei SETUP-OKULIX.BAT auf dem Dongle doppelt anzuklicken. Falls die Datei OKULIX.NEU dort vorhanden ist, wird sie automatisch zum Update verwendet. Der Update-Vorgang darf nicht unterbrochen werden.

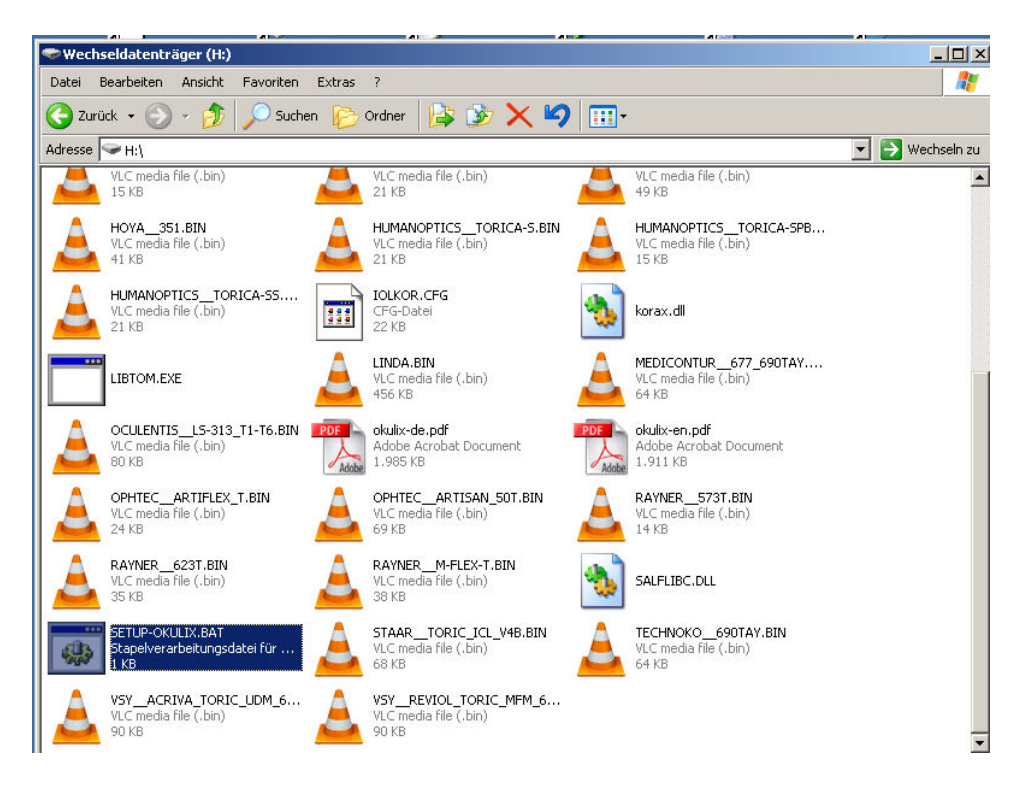

#### Abbildung 2.1: Installation von OKULIX

Alle anderen Anwendungen sollten zunächst geschlossen werden. Dann ist doppelt auf die Datei SETUP-OKULIX.BAT zu klicken, die sich auf dem USB-Stick befindet. Das dann vorgeschlagene Zielverzeichnis ist zu bestätigen. Danach installiert sich die OKULIX-Software (ca. 10-20s). Das System ist nun betriebsbereit.

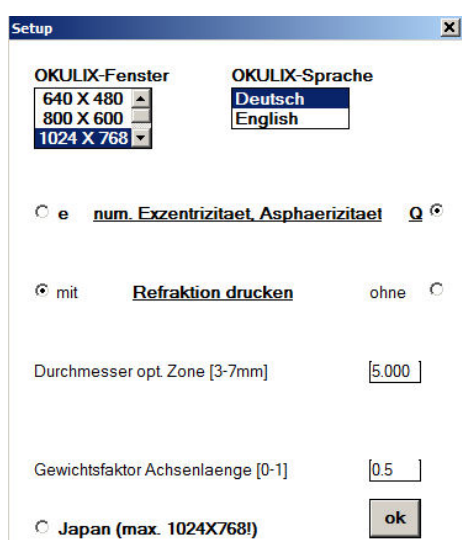

#### Abbildung 2.2: Fenstergrößen- und Spracheinstellung

Außerdem kann eingestellt werden, ob asphärische Flächen durch die numerische Exzentrizität e oder durch die Asphärizität  $Q = -e^2$  parametrisiert werden sollen, und ob die vollständige Refraktion auf dem Ausdruck erscheinen soll. Die Größe der optischen Zone bei der Extraktion der cornealen Globalparameter und der Gewichtsfaktor für das Verhältnis Achsenlänge / Parameter der kristallinen Linse bei der Berechnung der wahrscheinlichsten IOL-Position können ebenfalls festgelegt werden. Auch die Zeichengröße bei der Verwendung japanischer Computer kann angepaßt werden. Die Einstellungen werden erst beim nächsten OKULIX -Aufruf wirksam.

#### 2.1.2 Setup

Falls die voreingestellte Fenstergröße oder die Sprache noch eingestellt werden sollen, kann dies mit dem in Abb.2.2 gezeigten Setup-Menue erfolgen. Dieses öffnet sich mit der Taste F10, wenn diese Setup-Funktion in der Kopfzeile des aktuellen Fensters angezeigt ist. Hier kann auch eingestellt werden, ob die vollständige Refraktion auf dem Ausdruck kleingedruckt erscheinen soll oder nicht. Außerdem können die Größe der optischen Zone bei der Bestimmung der globalen Hornhautparameter und der Gewichtsfaktor für das Verhältnis Achsenlänge / Parameter der kristallinen Linse bei der Berechnung der wahrscheinlichsten IOL-Position festgelegt werden. Eine Anpassung auf die Größe der Schriftzeichen für japanische Computer ist ebenfalls möglich.

# 2.2 Tomey TMS, Casia, OA, AL

Für diese Geräte ist **OKULIX** bereits von Tomey vorinstalliert. Die Daten zur optischen Achsenl¨angenmessung (Tomey OA-Serie) oder zur Achsenlängenmessung mit Ultraschall (Tomey AL-Serie) werden bereits von der Tomey-Software erfaßt.

### 2.3 Oculus Pentacam

Nach der Installation von **OKULIX** müssen an der Pentacam-Software noch Einstellungen vorgenommen werden, damit die Meßdaten zur Weiterberechnung importiert und dann OKULIX automatisch gestartet wird, s. Abb.2.3.

- In der Pentacam-Software "Einstellungen", "sonstige Einstellungen" und "Export" auswählen.
- Im eingerahmten Bereich "externe Software" das nächste (evtl. einzige) freie Label mit "Okulix" beschreiben und die zugehörige Markierung (Haken) "Aktiv" setzen.
- Das Feld "Starte Anwendung" aktivieren (Haken), auf klicken und C:\Pentacam\OKULIX\augt.exe auswählen.
- Auf das zum Feld "Daten werden exportiert ins Verzeichnis" gehörende Symbol klicken und C:\Pentacam\OKULIX auswählen.
- "Verzeichnis vor Export wechseln" markieren (Haken).
- Mittels  $\Box$  nochmals C:\Pentacam\OKULIX auswählen.
- Abschließend auf "Speichern" (links unten) klicken.

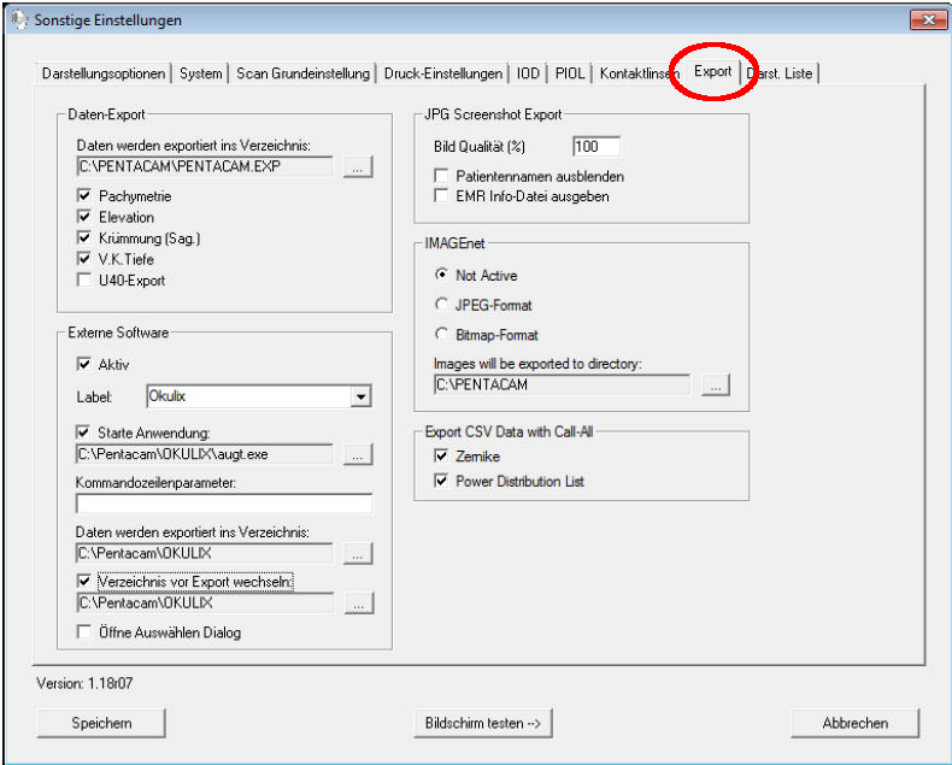

Abbildung 2.3: Installationseinstellungen an der Pentacam-Software

# 2.4 Haag-Streit Lenstar

Die Installation ist in Abb. 2.4 dargestellt.

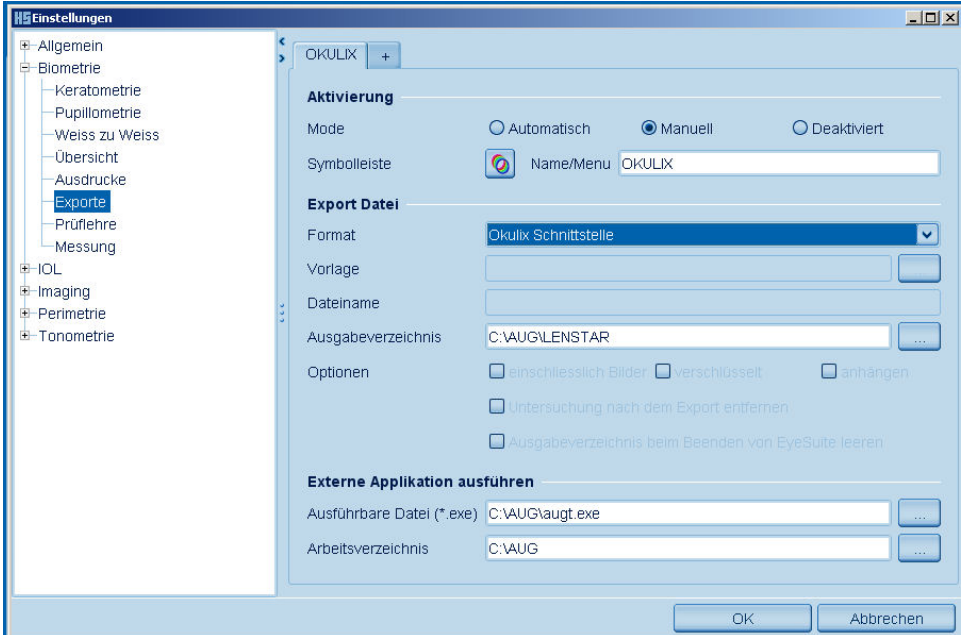

Abbildung 2.4: Installation von OKULIX für Haag-Streit-Lenstar Die Installation der **OKULIX**-Software erfolgt zunächst wie in Abb.2.1 beschrieben. Anschließend muß noch einmalig die EyeSuite-Software für den Export vorbereitet werden. Dazu ist in der Kopfzeile "Extras", zu aktivieren, danach "Einstellungen". Bei "Biometrie" erscheint durch Klicken auf das " <sup>+</sup>"-Zeichen " Exporte", nach dessen Anklicken sich ein neues Fenster öffnet. In diesem ist "Manuell" zu aktivieren, dann bei "Format" die OKULIX Schnittstelle auszuwählen und unter "Symbolleiste" die Da-<br>Lieb Nature PMC Za-LOL Paper deutschen Lieb Laufen der Lieb tei OKULIX.PNG. Zur IOL-Berechung ist später auf dieses Icon zu klicken.

# 2.5 Tracey iTrace

Die Schnittstelle ist bereits vorinstalliert und aktiv.

# 2.6 Ziemer Galilei G6

Die Schnittstelle ist bereits vorinstalliert und aktiv.

# 2.7 Heidelberg Engineering Anterion

Die Schnittstelle ist bereits vorinstalliert und aktiv.

# 2.8 PC-Version

Als "PC-Version" wird eine **OKULIX**-Version bezeichnet, die nicht im Computer eines Meßgerätes installiert ist. Sie benötigt zum Betrieb kein Dongle, aber ein Installationsmedium (Datenträger). Als PC-Version kann OKULIX unter den Microsoft-Betriebssystemen Windows95, Windows98, WindowsME, Windows-NT, Windows2000, WindowsXP, WindowsVista, Windows7 und Windows10 auf einem Einzelrechner installiert werden, nicht aber auf einem Server. OKULIX kann nach seiner Installation nicht auf einen anderen Rechner kopiert und dort verwendet werden. Bei Verstößen gegen die genannten Regeln oder bei fehlerhafter Installation bricht das Programm mit der Fehlermeldung "Lizenz ?" ab.

Bei der PC-Installationen ist wie folgt vorzugehen:

- 1. Datenträger in das betreffende Laufwerk legen und dieses schließen.
- 2. Doppelklick auf "Arbeitsplatz".
- 3. Doppelklick auf das Laufwerk mit dem Datenträger.
- 4. Doppelklick auf "SETUP".
- 5. Das vorgeschlagene Zielverzeichnis C:\AUG entweder durch Klick auf OK oder Drücken der "Enter"- bzw. "Return"-Taste übernehmen, oder  $\frac{1}{2}$ ein anderes Zielverzeichnis eingeben, und anschließend OK bestätigen.
- 6. Beim Eingabe-Fenster "Licence-Code" ist der zum Datenträger gehörende 10-stellige Code einzugeben, wobei genau auf Groß- und Kleinschreibung zu achten ist.
- 7. Die weiteren Installationsschritte werden angezeigt, wobei zwischenzeitlich Teile des Bildschirms schwarz werden können.
- 8. Nach erfolgreicher Installation wird das Programm automatisch zum ersten Mal gestartet. Nach Festlegung von Sprache und Displaygröße (OK) kann das Programm im nächsten Screen durch Klicken auf STOP beendet werden.
- 9. Auf dem "Desktop" des Rechners wird normalerweise automatisch ein Icon OKULIX erzeugt. Sollte dies aufgrund einer vom Standard stark abweichenden Systemkonfiguration nicht der Fall sein, so muß die entsprechende Verknüpfung manuell entsprechend den Microsoft-Regeln hergestellt werden. Durch Doppelklick auf dieses Icon kann das Programm wieder gestartet werden.
- 10. Achtung: wenn in Windows nicht die Standardschriftgröße eingestellt ist, sind möglicherweise nicht alle Bedientasten oder Eingabefelder von **OKULIX** sichtbar.

# 2.9 De-Installation

Die Installation von **OKULIX** bewirkt keine Einträge oder Anderungen im Betriebssytem des Computers. Zum De-Installieren von

OKULIX sind daher nur die Verzeichnisse zu löschen, die von OKULIX verwendet werden. Je nach Version sind dies: C:\AUG, C:\TMS\OKULIX, C:\PENTACAM\OKULIX, C:\TRACEY\OKULIX, C:\GALILEI\OKULIX und C:\ANTERION\OKULIX.

Zusätzlich ist das zugehörige Icon auf dem Desktop zu löschen, falls vorhanden.

# Kapitel 3

# Bedienung

# 3.1 Workstation

Der Betrieb in dieser Konfiguration ist nur möglich mit einem in einen USB-Anschluß eingesteckten Memory-Stick (Dongle). Auf diesem befindet sich der Code für die Betriebslizenz und die Software selbst.

Der Aufruf von **OKULIX** ist zwar in jedem der unterstützten Geräte unterschiedlich, das Ergebnis ist aber immer gleich, s. Abb.3.1.

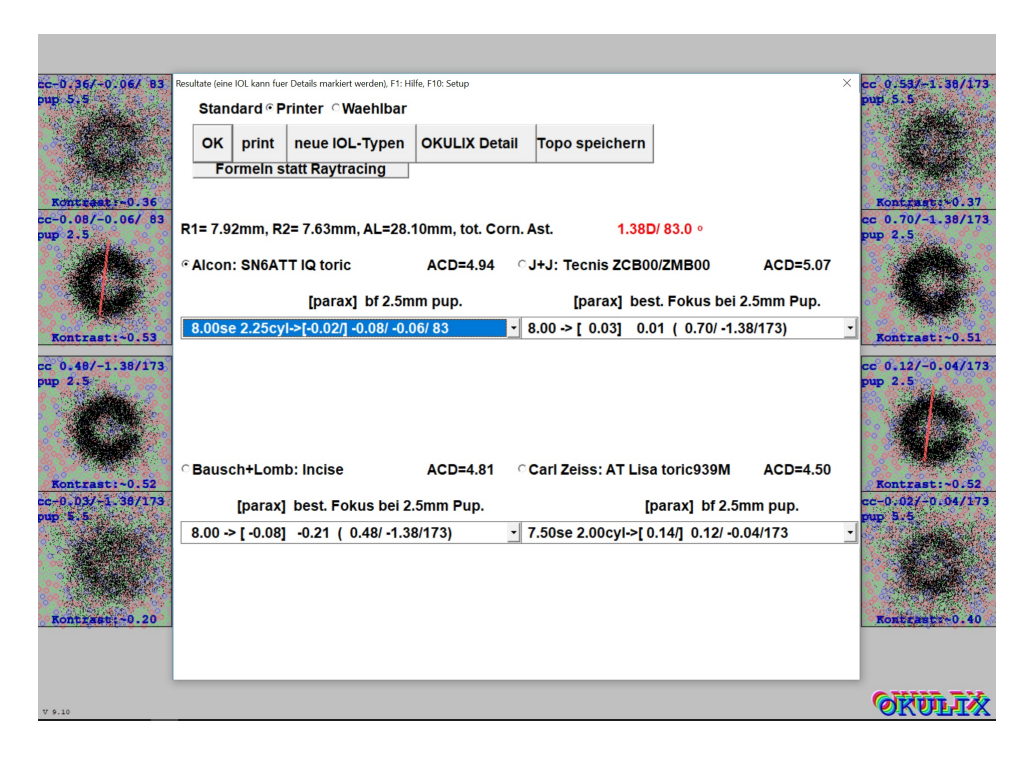

#### Abbildung 3.1: Ergebnis der IOL-Berechung

Nach dem Betätigen der **OKULIX**-Taste in der Software des jeweiligen Gerätes erscheint das Ergebnis für bis zu vier IOL-Modelle, vorausgesetzt, diese waren vorher ausgewählt worden (s. Abb. 3.3). Für jedes der IOL-Modelle ist die angenommene postoperative IOL-Position mit " $ACD = \ldots$ " angegeben. Die Restrefraktionen im besten Fokus für die angenommene Pupillenweite in der Pupillarebene (Standard: 2.5mm) und die paraxialen Refraktionen können für alle Brechkraftstufen durch Scrollen im betreffenden Unterfenster dargestellt werden. Die Differenz zwischen paraxialer Brechkraft und der im besten Fokus ist ein einfaches Maß für die sphärische Aberration mit der jeweiligen IOL. Bei rotationssymmetrischen IOL wird das  $sph\ddot{a}rische\ddot{A}quivalent\ para xial\ und\imath m\ besten\ Fokus\ anqezeigt, bei torschen$ IOL die Sphäre, in beiden Fällen gefolgt von Zylinder und Achse.

Je zwei Landoltringe für die Visusstufe 1.0 mit normaler (i.a. 2.5mm) und maximaler (5.5mm) Pupillenweite simulieren den Seheindruck. Diese Simulationen erfolgen bei bester sphärozylindrischer Korrektur, die in blau oben angegeben ist. Die Simulationsbilder zeigen also genau den Einfluß der Fehler höherer Ordnung. Zum quantitativen Vergleich der Abbildungsqualitäten wird der Kontrast des Landoltringes berechnet und ebenfalls in blau dargestellt. Der gesamte Hornhautastigmatismus, also die Kombination des Astigmatismus der Vorder- und der Rückseite, ist in rot angegeben. Seine Achse ist bei torischen IOL zusätzlich im Bild der Landoltringe eingezeichnet.

Für diese Darstellung mit bis zu 8 Landoltringen muß die Fenstergröße im Setup (F10-Taste) auf 1280X960 eingestellt sein. Die Einstellung wird nicht  $sofort$ , sondern erst beim nächsten **OKULIX** -Aufruf ausgeführt.

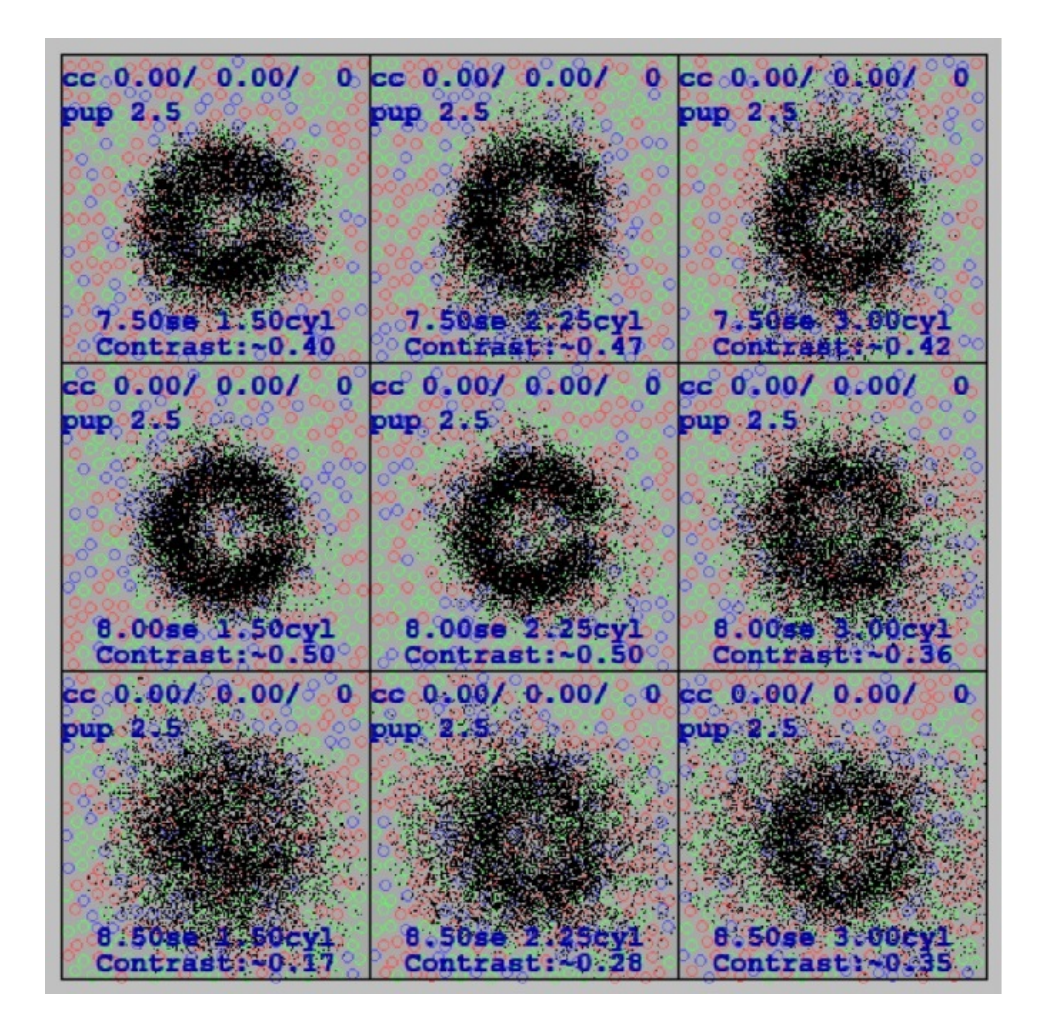

#### Abbildung 3.2: Torische IOL

Für torische IOL wird zusätzliche dieses Ergebnis dargestellt. Es bezieht sich auf das ausgewählte der vier Modelle in Abb.3.1. Das Bild zeigt den Seheindruck für die numerisch best-passende IOL in der Mitte, umgeben von den astigmatischen und sphärischen Nachbarstufen. Anders als in Abb.3.1 ist hier keine zusätzliche sphärozylindrische Korrektur vorgesetzt.

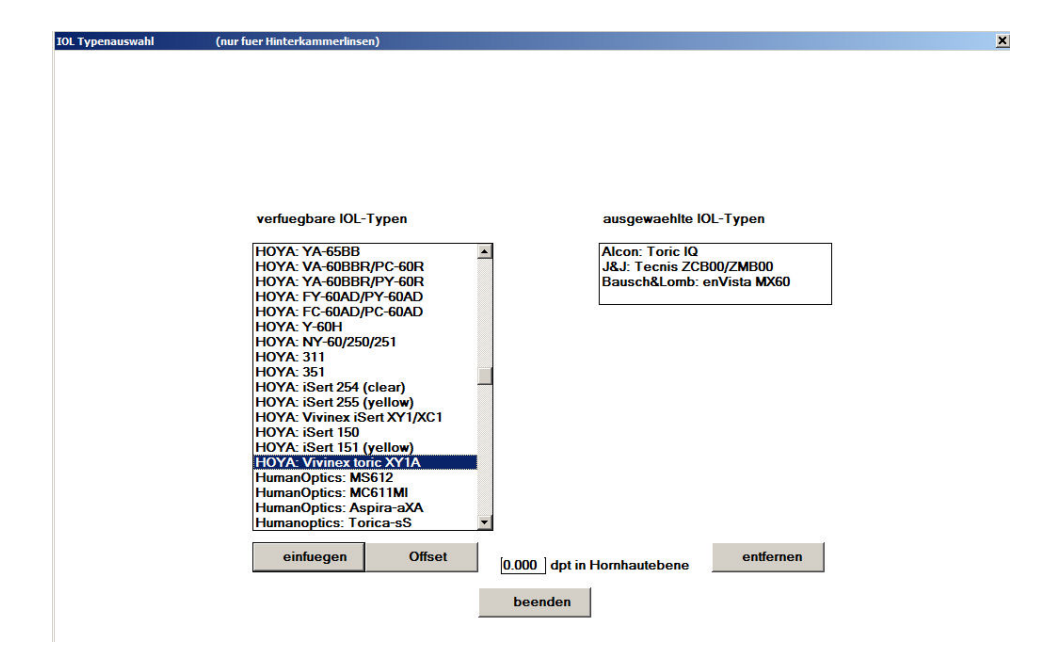

Abbildung 3.3: IOL-Auswahl

Das rechte Feld zeigt die bis zu vier vorgewählten IOL, das linke die komplette Auswahlliste. Jede der IOL in der rechte Liste kann durch exclude entfernt werden, jede der linken durch include hinzugefügt werden, sofern rechts noch Platz ist.

Wenn die Taste Offset betätigt wird, kann für die links aktivierte IOL eine Offset-Korrektur eingegeben werden, die sinngemäß der "Anpassung von Konstanten" bei der IOL-Berechnung mit Formeln entspricht. Von der Eingabe eines solchen Offsets  $\neq 0$  wird aber normalerweise abgeraten.

Mit diesem Auswahlmenue können nur IOL zur Kapselsackimplantation ausgew¨ahlt werden. Andere IOL (Vorderkammerlinsen, Zusatzlinsen) sind unter der IOL-Auswahl in OKULIX details, 1IOL verfügbar.

## 3.1.1 Tomey-TMS4

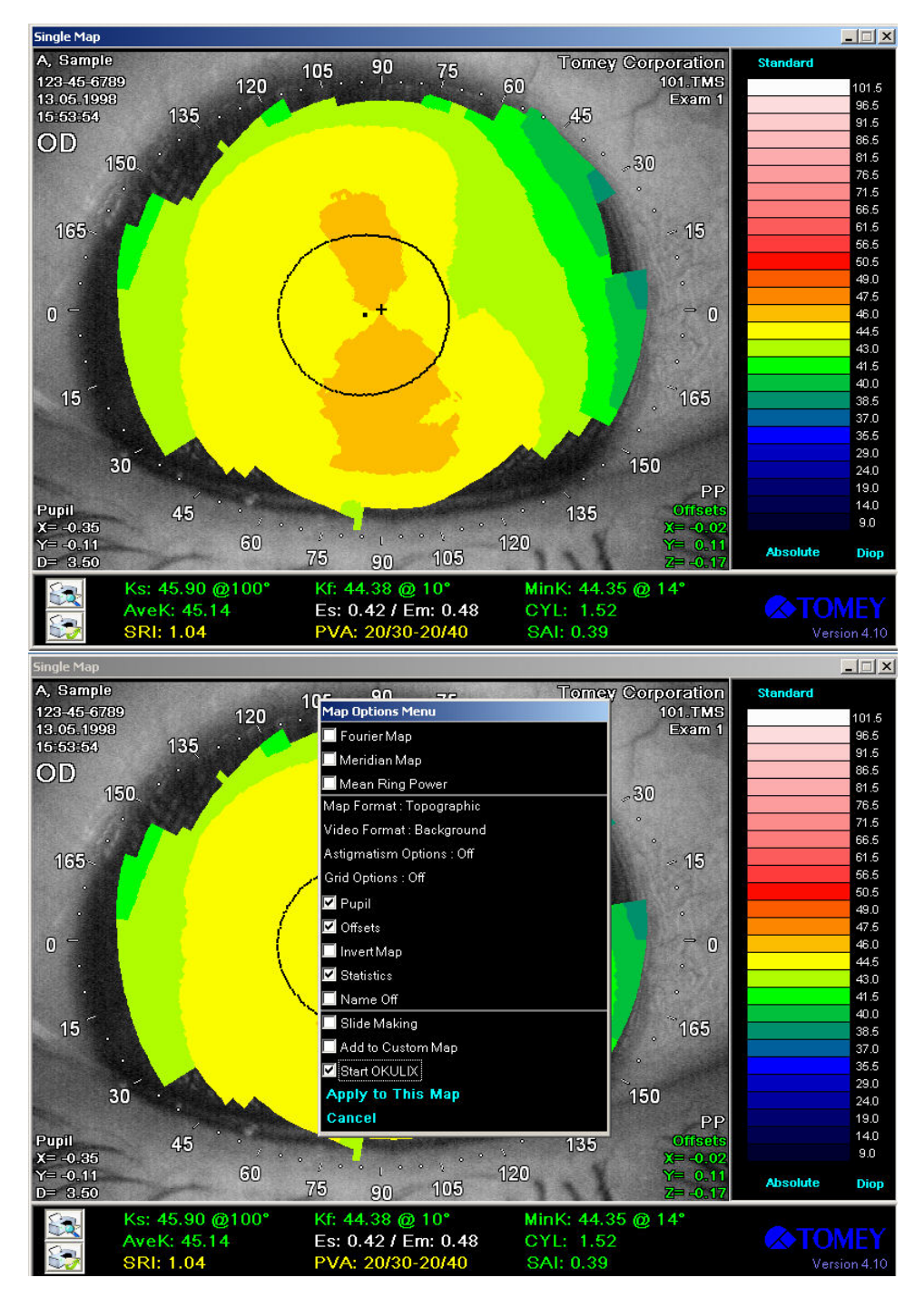

Abbildung 3.4: Aufruf von OKULIX aus der TMS-Software

Nach der Erstellung einer "TMS single Map" muß der Cursor in das Bildfeld gesetzt und die rechte Maustaste betätigt werden (oberes Bild). Dann ist das Feld "Start OKULIX" zu aktivieren und auf "Apply to This Map" zu klicken.

# 3.1.2 Tomey-TMS4/TMS5 und Tomey OA1000

Installation, Auswahl der IOL-Typen und Aufruf von OKULIX erfolgen sinngemäß in gleicher Weise wie beim TMS4 (s. voriges Kapitel), lediglich aus anderen Fenstern der Tomey-Software. Beim TMS5 wird die ortsaufgelöste Pachymetrie zur Berechnung der Hornhautrückseite verwendet. Die mittels OA1000 gemessene Achsenlänge wird automatisch in den an OKULIX übergebenen Datensatz eingefügt und berücksichtigt. Die Datenübergabe des Tomey CASIA OCT erfolgt in gleicher Weise.

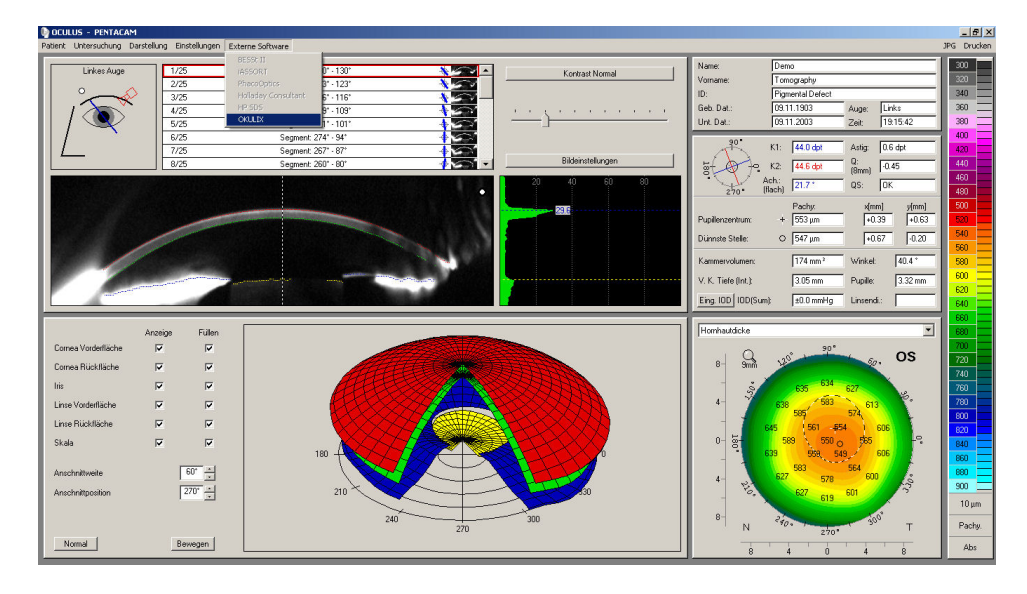

#### 3.1.3 Oculus Pentacam

Abbildung 3.5: Aufruf von OKULIX aus der Pentacam

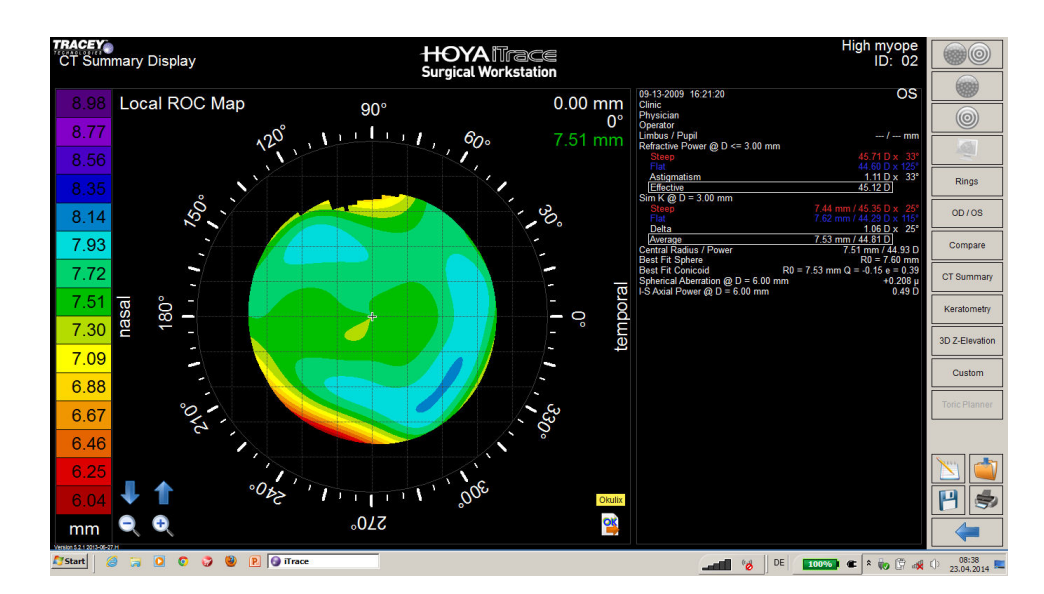

#### 3.1.4 Tracey iTrace

Abbildung 3.6: Aufruf von OKULIX aus dem iTrace

#### 3.1.5 Haag-Streit Lenstar

Der Aufruf von **OKULIX** ist in Abb.3.7 dargestellt. In diesem Gerät werden die Achsenlängen und Keratometriedaten beider Augen gleichzeitig an **OKULIX** übergeben und unmittelbar nacheinander abgearbeitet. Die gemessene Position und Dicke der kristallinen Linse wird zur Verbesserung der Positionsvorhersage der IOL verwendet.

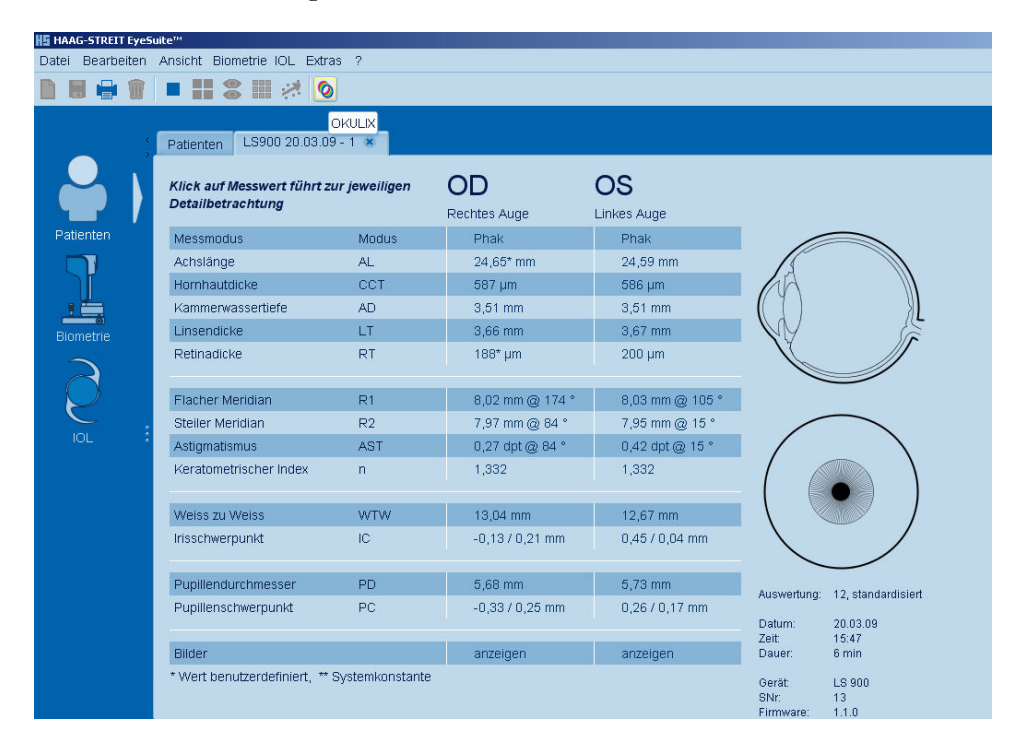

Abbildung 3.7: Aufruf von OKULIX aus dem Lenstar

#### 3.1.6 Kombinierte Workstation Topographie und Lenstar

Eines der in den vorigen Abschnitten beschriebenen Topo- bzw. Tomographiegeräte und der Haag-Streit-Lenstar können als Workstation auf dem selben Rechner installiert sein. OKULIX führt die Daten beider Geräte für die weitere Berechnung zusammen.

In dieser Gerätekombination müssen die Topo- bzw. Tomographiedaten beider Augen zuerst an **OKULIX** übergeben werden. Dies geschieht durch zweimaligen Aufruf von **OKULIX**: zunächst aus dem Topographiegrät, wie in den obigen Kapiteln beschrieben. OKULIX quittiert dabei jedoch lediglich die Datenübernahme, s. Abb.3.8. Erst beim Aufruf von **OKULIX** aus der Lenstar-Software erfolgt die IOL-Berechnung. Der OKULIX -Aufruf aus der Lenstar-Software ohne vorherige Topographiemessung fur ein oder beide ¨ Augen, d.h. nur auf der Basis der Lenstar-Keratometie anstelle der TMS-Topographie, ist in dieser Gerätekonstellation ebenfalls möglich.

Um auch eine Berechnung für ein einzelnes Auge ohne anschließende Berücksichtigung von Lenstar-Daten zu ermöglichen, wird als erstes gefragt, ob die Daten des Topographiegerätes allein (also ohne Lenstar-Daten) weiterverwendet werden sollen, s. Abb.3.9.

Sind Topographie und Keratometrie gemessen, kann der Anwender

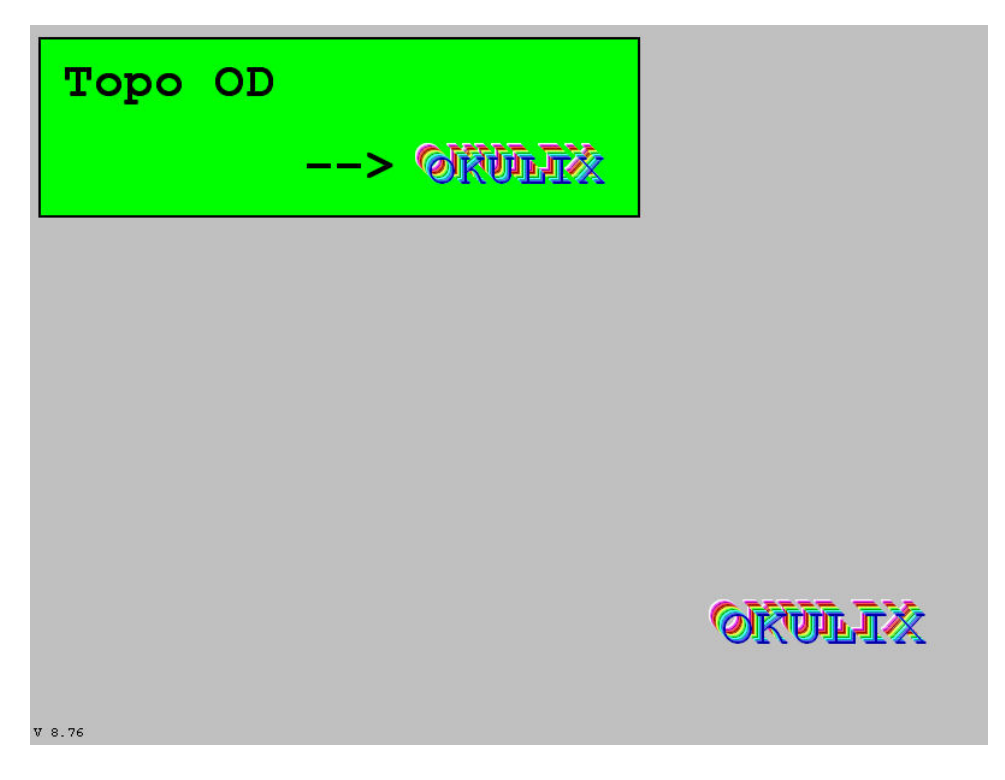

Abbildung 3.8: Parameter-Übernahme

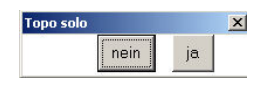

Abbildung 3.9: Nur Topographie, d.h. ohne Lenstar-Messung?

auswählen, welches dieser beiden Verfahren für die Hornhautradien zur IOL-Berechnung eingesetzt werden soll, oder ob der Mittelwert aus beiden benutzt wird (Standard), s. Abb.3.10. Dabei ist zu beachten:

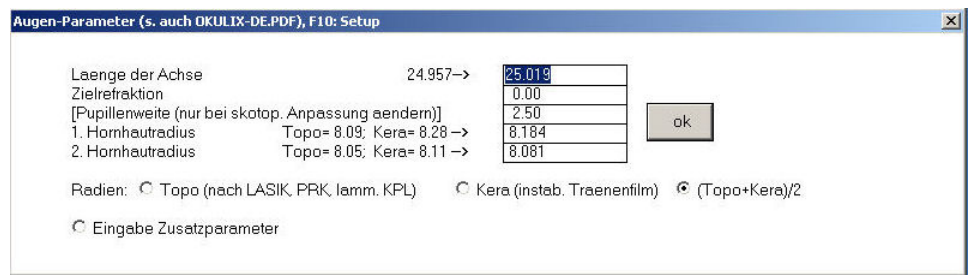

Abbildung 3.10: Auswahl Keratometrie / Topographie

- Nur die Topographie enthält die Information über die Hornhautasphärizität, und nur die zusätzliche Pachymetrie erlaubt eine korrekte Berücksichtigung der Hornhautrückfläche. Beide Informationen sind speziell zur IOL-Berechnung in Augen nach Hornhautchirurgie unverzichtbar. In solchen Augen sollte also ausschließlich die Topographie verwendet werden.
- Die Keratometrie ist gegenüber Instabilitäten des Tränenfilms weniger

sensibel. Besonders bei trockenen Augen ist sie daher oft genauer als die Topographie.

 $\bullet$  In der Mehrzahl der normalen Augen dürfte der Mittelwert aus topographischen und keratometrischen Radien genauer sein als jeder der beiden Einzelwerte.

Die Asphärizitäten und Rückseitenradien werden immer aus den Meßwerten extrahiert, wenn Topographie und Pachymetrie gemessen worden sind.

# 3.1.7 Ziemer Galilei G6

Der Aufruf von OKULIX ist in Abb.3.11 dargestellt, der weitere Ablauf ist der gleiche wie beim Tomey TM4 oder TMS5, s. Abschnitt 3.1.1.

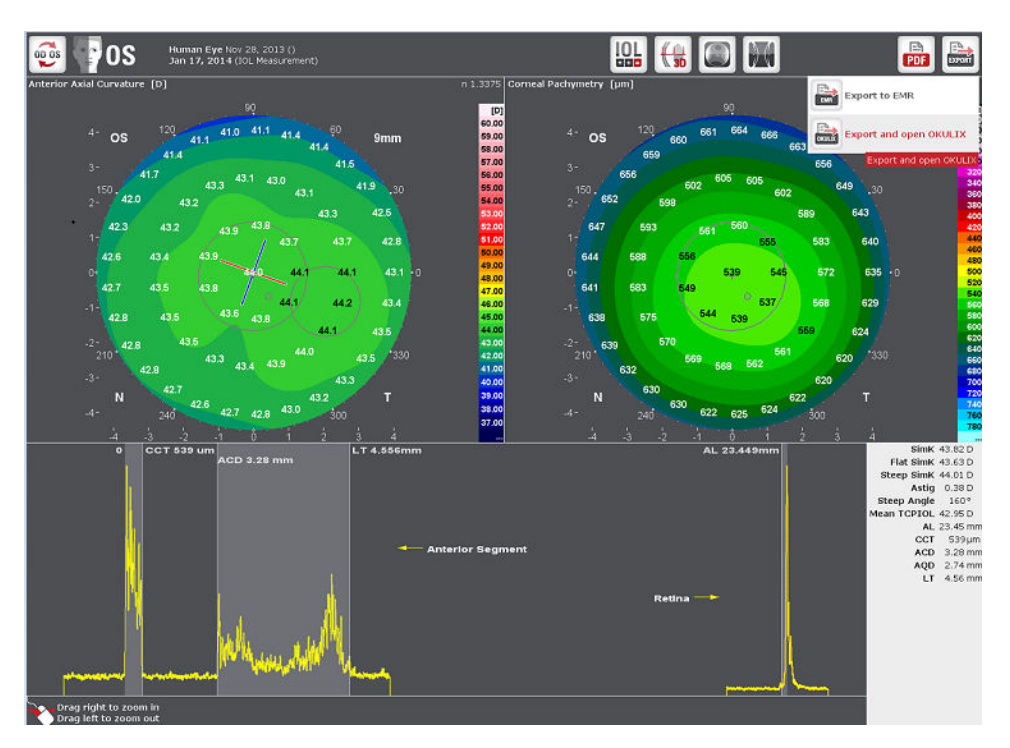

Abbildung 3.11: Aufruf von OKULIX aus dem Galilei G6

# 3.1.8 Heidelberg Engineering Anterion

Der Aufruf von OKULIX ist in Abb.3.12 dargestellt, der weitere Ablauf ist der gleiche wie beim Tomey TM4 oder TMS5, s. Abschnitt 3.1.1.

| Pérez-Müller, Jim (19.02.2019)                                                                                      | ≏                                                                                                    |                                                                                            |                                                                                                    |                                                                                                    |  |
|----------------------------------------------------------------------------------------------------|----------------------------------------------------------------------------------------------------|--------------------------------------------------------------------------------------------|----------------------------------------------------------------------------------------------------|----------------------------------------------------------------------------------------------------|--|
| Patient ID: 0242<br>Date: see single series<br>ou                                                                   | OU<br>OU<br>Cornea single<br><b>Biometry OU</b><br>Calculation OU<br>Cornea OU<br>OD/OS                                                                                                    | H<br>Ŧ<br><b>Info</b><br>Report                                                            |                                                                                                    | Settings Default settings<br>Close                                                                                                  |  |
| <b>4 Select series</b><br>↶<br>OD<br><b>OS</b><br>$\binom{18.02.2019}{ }$<br>18.02.2019<br>10:13:13<br>$- 10:13:13$ | OD 18.02.2019 at 10:13:13<br>Eye status: No surgery, Phakic, Vitreous only<br>Target refraction: 0.00 D<br>$   +    -   $<br>IOL database: Select a surgeon -<br>圜<br>Template: Custom -<br>Formula<br>Formula<br>IOL<br>IOL<br>۰<br><b>IOL power Acides introdus</b><br><b>TOL power</b> Residual releases | Eye status:<br>0.00 D<br>Target refraction:<br>$+$ $-$<br>IOL database: Select a surgeon · | Premium IOL<br><b>Basics</b><br>Anterior axial curvature (simulated)<br>$nk = 1.3375; 3 mm ring$<br>SimK <sub>average</sub><br>SimK (steep)<br>SimK (flat)<br>Astigmatism (steep)<br><b>Astigmatism (Steep)</b><br>$nc = 1.376$ ; $nah=1.336$ ; 3 mm ring<br>Astigm. (total)<br>Astigm. (posterior)<br>A Ast. (anterior - total) 0.01 D @ 4°<br><b>Total corneal wavefront</b><br>3 mm zone, pupil-centered<br>Z <sup>0</sup> Spherical aberration 0.01 um | $\circledcirc$<br>More<br>OD<br>44.22 D<br>44.83 D @ 61°<br>43.63 D @ 151°<br>1.20 D @ 61°<br>1.19 D @ 57°<br>$-0.24$ D $\odot$ 80° |  |
|                                                                                                    | Formula<br>Formula<br>÷<br>IOL<br>IOL<br>٠<br><b>IOL</b> power Autoristance<br><b>TOL power</b> <i>testial station</i><br>OKULIX                                                                                                    | OKULIX                                                                                     | <b>RMS HOA</b><br>Pachymetry<br>CCT (vertex)<br><b>Anterior segment</b><br>AQD<br><b>II</b> WTW<br>Lens thickness<br>Pupil<br>O Punil diameter                                                                                                    | $0.06 \text{ µm}$<br>557 um<br>2.79 mm<br>12.22 mm<br>4.78 mm<br>$4.2 \text{ mm}$<br><b>HEIDELBERG</b><br><b>ENGINEERNE</b>         |  |

Abbildung 3.12: Aufruf von OKULIX aus dem ANTERION

# 3.2 PC-Version

Auf der ersten von **OKULIX** ausgegebenen Seite können die Bildschirmauflösung (640×480, 800×600, 1024×768, 1280×960 oder 1600×1200) und die Bedienungssprache (Deutsch oder Englisch) durch Anklicken ausgewählt werden, s. Abb.3.13. Es empfiehlt sich die maximal mögliche Auflösung, da dann die Qualität der Simulationsbilder am besten ist. Im späteren Programmablauf ist (anders als bei sonstigen Programmen unter Windows-Systemen) die dargestellte Bildschirmgröße nicht mehr veränderbar.

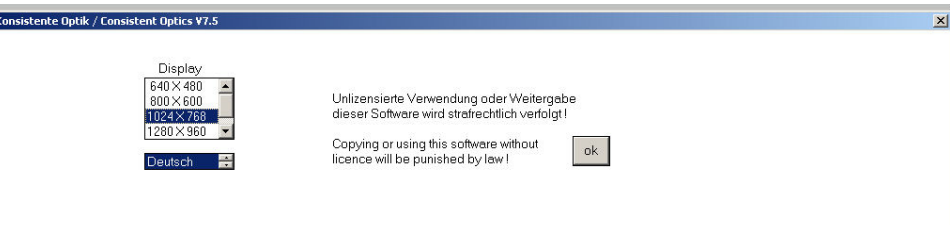

#### Abbildung 3.13: OKULIX-Startmenue

In diesem Startmenue können Bildschirmauflösung und Sprache (Deutsch oder Englisch) eingestellt werden.

Von den verschiedenen Alternativen des zweiten Fensters (Abb.3.14) wird in den meisten Fällen die gleichzeitige Berechnung von bis zu 4 IOL ausgew¨ahlt. Sind diese noch nicht festgelegt, erfolgt dies wie in Abb.3.3 gezeigt. Speziallinsen (phake oder Zusatzlinsen) können hier nicht ausgewählt werden. Hierfür muß die Alternative 1IOL betätigt werden. Die weiteren

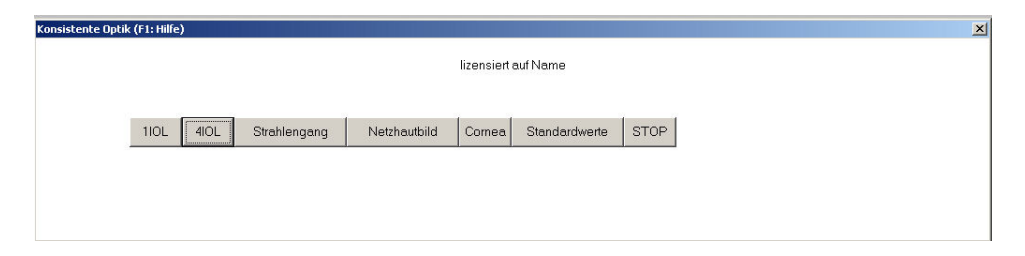

Abbildung 3.14: OKULIX-Verzweigungen

Schritte bei der Berechnung von gleichzeitig bis zu vier IOL sind in Abb.3.15 dargestellt, das Ergebnis in Abb.3.1 im vorigen Abschnitt.

Anstelle der linken Maustaste können zur Auswahl der Schaltflächen auch die Pfeiltasten oder die Tab-Taste benutzt werden. Nachdem so das jeweilige Feld ausgewählt worden ist, kann dann (alternativ zum Klicken mit der linken Maustaste) durch die "Enter"- bzw. "Return"-Taste die gewählte Funktion ausgelöst werden.

Falls mehrere Drucker eingerichtet sind, erfolgen Ausdrucke normalerweise auf dem "Standarddrucker" des Computers, es sei denn, es wird die Option "Drucker wählbar" aktiviert.

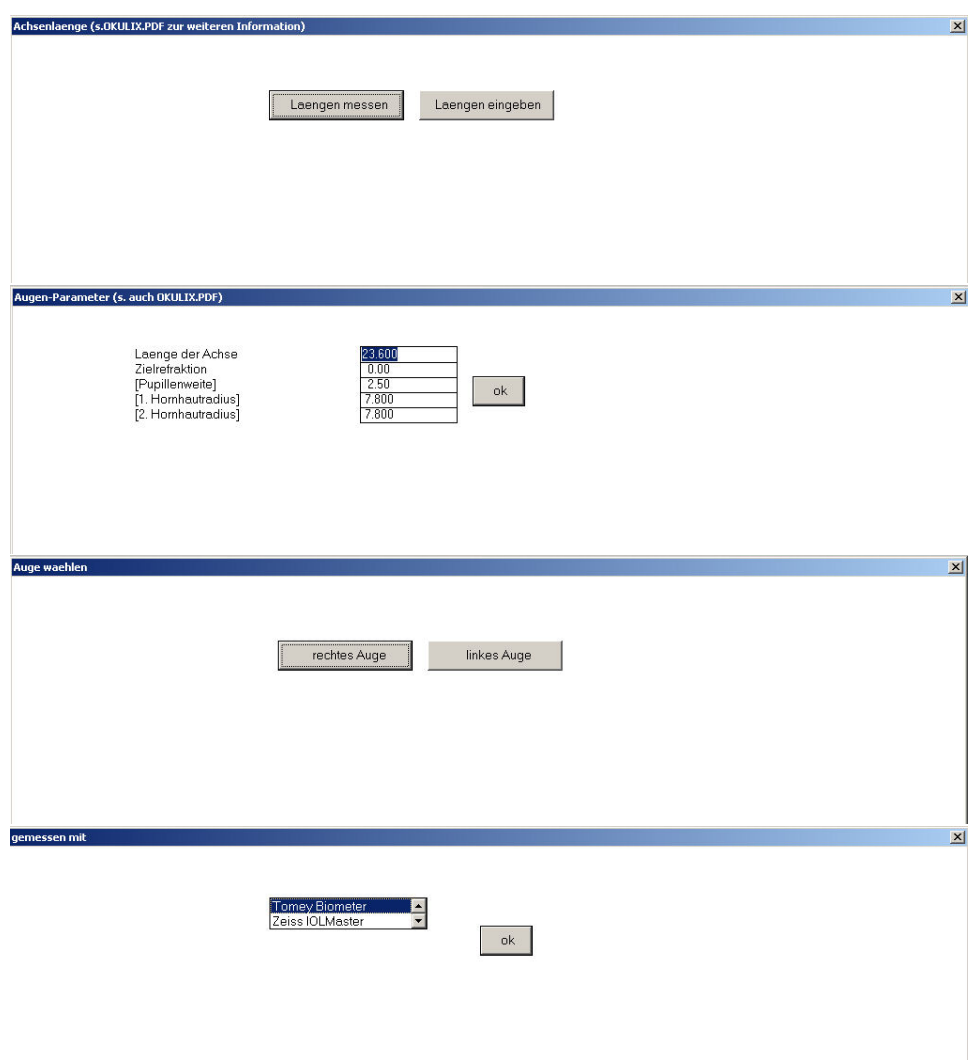

Abbildung 3.15: Ablauf der weiteren Schritte

# 3.3 Achsenlängenmessung mit Tomey-Biometer

Achsenlängen können von einem mittels serieller Schnittstelle angeschlossenen Tomey-Gerät direkt übernommen werden. In diesem Fall erfolgt auch die Umrechnung der Längenwerte automatisch. Ist ein solches Längenmeßgerät angeschlossen, wird bei der IOL-Berechnung jeweils abgefragt, ob die Längen gemessen (also vom Gerät übernommen) oder vom Benutzer manuell *eingegeben* werden sollen. Bei der Übernahme der Meßwerte ist, speziell um Verwechslungen der Augen (rechts/links) sicher zu vermeiden, folgende Reihenfolge einzuhalten:

- 1. Messung der Achsenlänge eines Auges
- 2. Laengen messen in **OKULIX**
- 3. Auswahl des Biometriegerätes, daraufhin erwartet **OKULIX** die Daten
- 4. Auslösen des Datentransfers am Biometriegerät (s. dessen Bedienungsanweisung)
- 5. Auswahl des Auges (rechts oder links) in OKULIX

Nach Abschluß und (optionalem Ausdruck) der IOL-Berechnung wird dann die Achsenlänge des zweiten Auges gemessen. Die Wahl des Auges (rechts/links) im Biometriegerät wird in **OKULIX** nicht verwendet, da es dabei leichter zu Bedienungsfehlern kommen kann.

# 3.4 Spezielle IOL (phak, irisfixiert, Zusatz-IOL)

Berechnungen von phaken IOL oder IOL in abweichender Position (z.B. Sulcusimplantation) oder Anordnung (z.B. revers retropupillar implantierte Irisfixierte IOL) können in der Verzweigung 1IOL berechnet werden, zusätzlich zu allen anderen IOL. Die Auswahl eines bestimmten IOL-Modells bestimmt den weiteren Ablauf, s. Abb.3.16, 3.17 und 3.18.

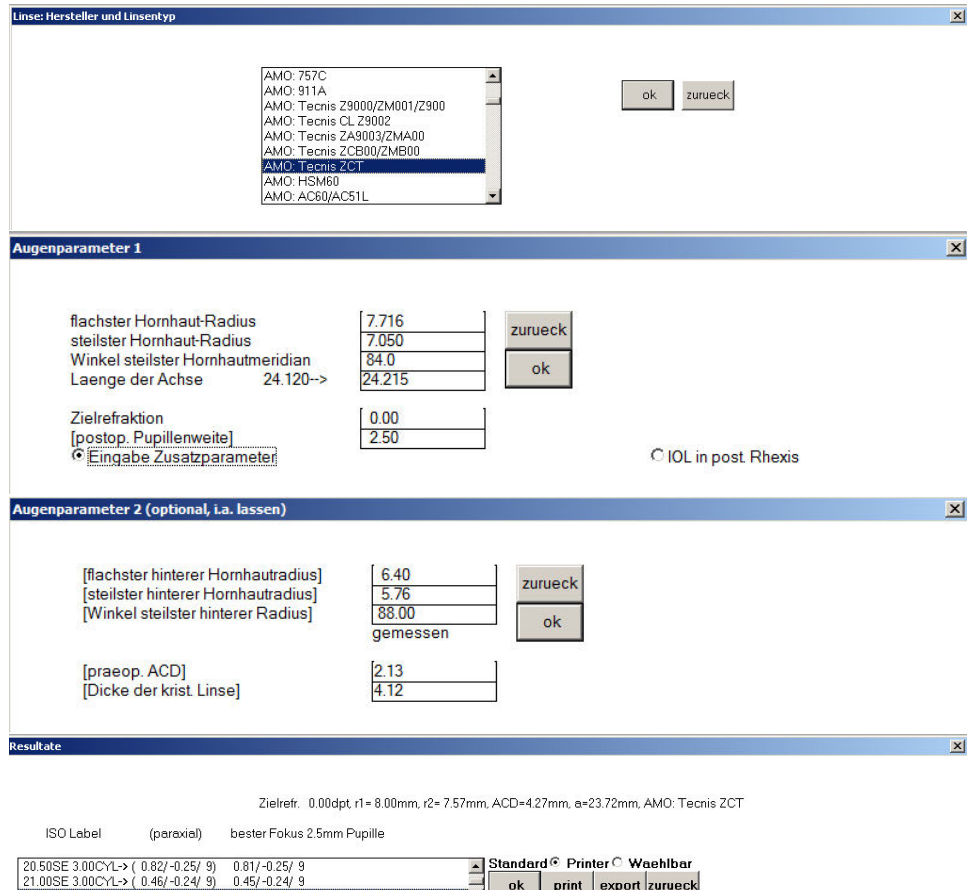

#### Abbildung 3.16: Torische IOL

Die Auswahl des IOL-Modells (1. Fenster) legt bereits fest, daß eine torische Hinterkammerlinse berechnet wird.

Die für eine Hinterkammerlinse benötigten Meßdaten des Auges können entweder von Meßgeräten übernommen oder im 2. Fenster eingegeben oder modifiziert werden.

Im Normalfall sollten die vorgegebenen Werte für den mittleren hinteren Hornhautradius und für die wahrscheinlichste postoperative Vorderkammertiefe übernommen werden, in Ausnahmefällen können sie im 3. Fenster modifiziert werden.

Das 4. Fenster zeigt die Ergebnisse, mit Restrefraktion für die Sphäre paraxial und für den besten Fokus bei vorgegebener Pupillenweite. IOL-Brechkräfte werden im neuen ISO-Format mit sphärischem Äquivalent  $(SE)$  und Betrag des Zylinders ausgegeben. Bei der IOL-Implantation ist die IOL-Markierung, des IOL-Meridians der kleinsten Brechkraft auf den in der Topographie rot gekennzeichneten stärkst brechenden Meridian der Hornhaut auszurichten. Dieser kann etwas vom Winkel des steilsten Vorderradius abweichen, wenn steilste und flachste Vorder- und Rückseitenradien bei unterschiedlichen Winkeln liegen. Der gesamte Hornhautastigmatismus und der optimale Implantationswinkel werden zusätzlich in rot ausgedruckt.

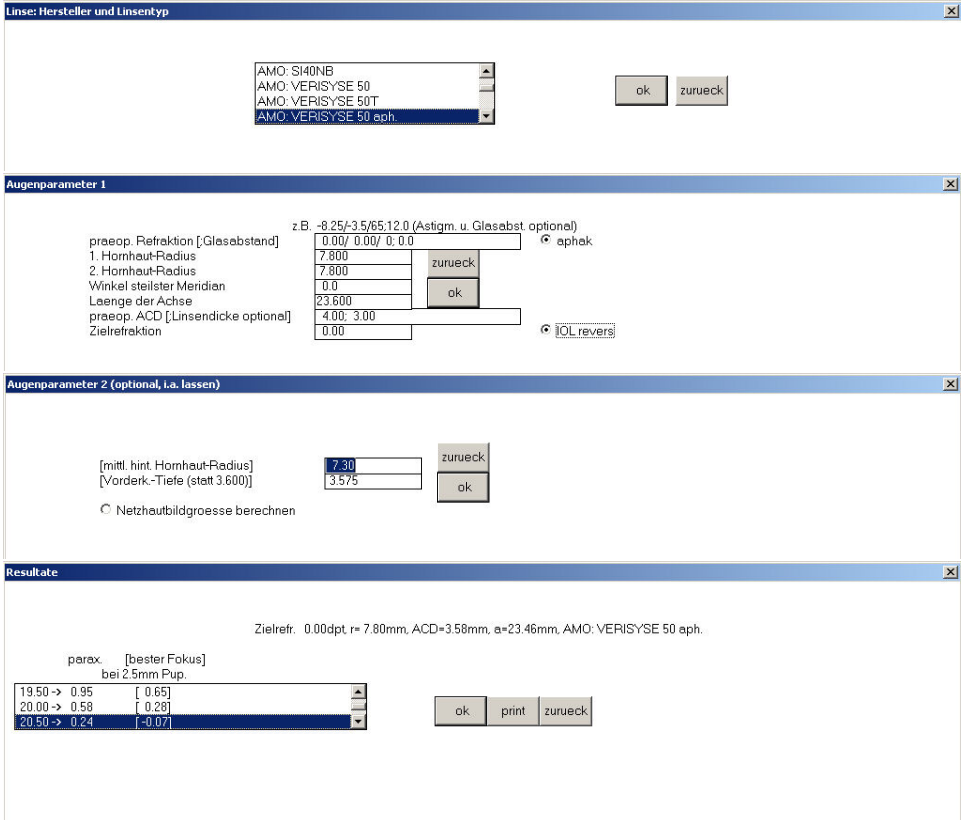

#### Abbildung 3.17: Retropupillar irisfixierte IOL

Das im 1. Fenster ausgewählte IOL-Modell kann entweder in der Vorderkammer oder in der Hinterkammer an der Iris fixiert werden. Theoretisch kann diese Linse auch als phake IOL verwendet werden.

Das 2. Fenster läßt zunächst alle Möglichkeiten offen. Durch Wahl der Optionen aphak und IOL revers wird aber dann die retropupillare Fixation festgelegt. Die normalerweise für phake IOL benötigten Eingabewerte werden nicht verwendet, sondern nur Hornhautradien, Achsenlänge und Pupillenweite.

Die im 3. Fenster vorgeschlagene wahrscheinlichste postoperative Vorderkammertiefe ist deutlich kleiner als die für eine in den Kapselsack zu implantierende IOL. Falls eine Möglichkeit besteht die Irisposition zu vermessen, sollte der vorgeschlagene Wert entsprechend modifiziert werden.

Das 4. Fenster zeigt die Ergebnisse, mit Restrefraktion paraxial und für den besten Fokus bei vorgegebener Pupillenweite.

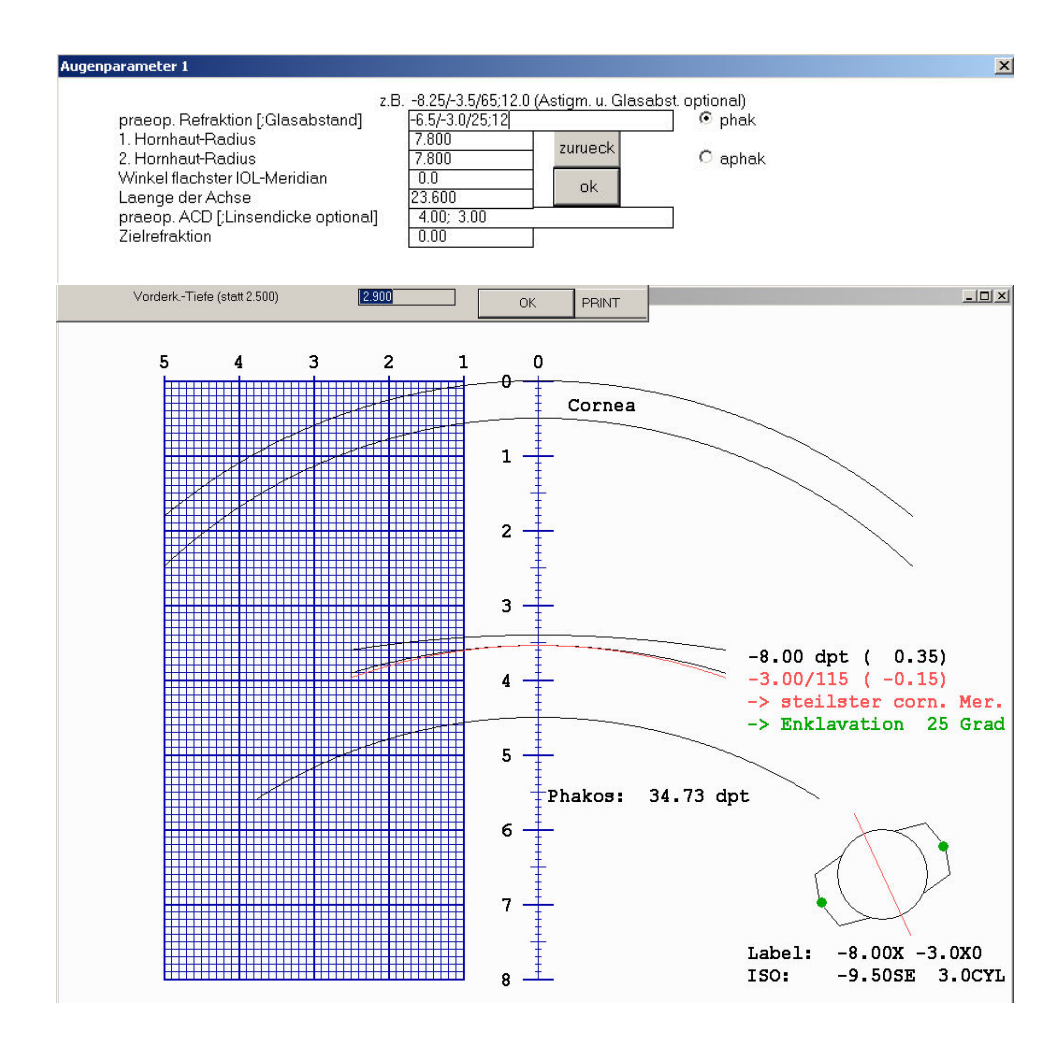

#### Abbildung 3.18: Phake, torische IOL

Oben: Eingabefenster, unten: interaktiv veränderbares Ergebnisbild. Hornhautradien und manifeste Refraktion müssen nicht zur gleichen IOL führen. Daher muß sich der Anwender entscheiden, welche dieser beiden Informationen er zur Berechnungsgrundlage verwendet. Im hier gezeigten Beispiel wird die phake IOL auf der Basis der Refraktion -6.5/-3.0/25◦ , Hornhautscheitelabstand 12mm berechnet. Die Hornhautradien haben dann nur einen sehr geringen Einfluß auf die Brechkraft der IOL. Je nach interaktiv variabler Position (hier:  $ACD = 2.9mm$ ) ändert sich die Brechkraft der best passenden IOL. Unten rechts sind das IOL-Modell und dessen Implantantionsorientierung dargestellt. Die hier gezeigten Fenster erscheinen automatisch bei Auswahl der betreffenden IOL.

# 3.5 Zusatz-IOL bei Silikonöl

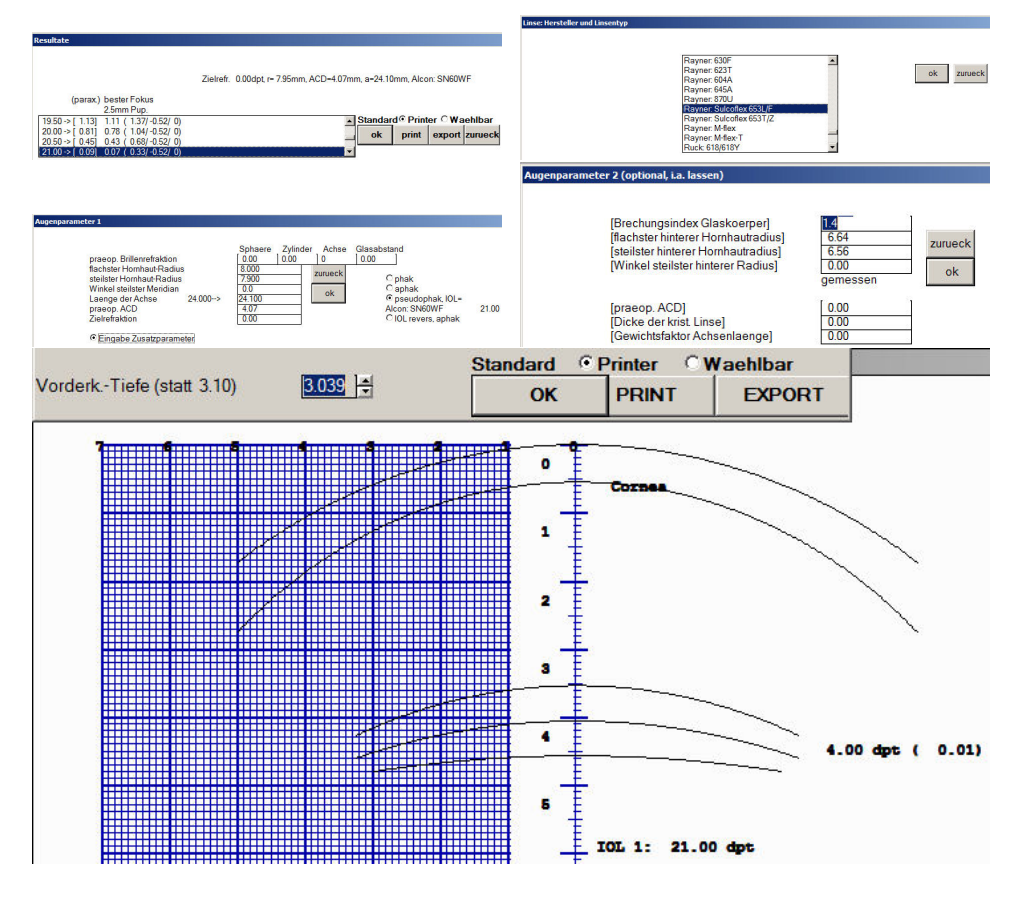

Abbildung 3.19: Zusatz-IOL bei Silikonöl-Endotamponade

Zuerst ist die IOL zu berechnen, die in den Kapselsack implantiert wird und nach der Ölentfernung im Auge bleiben soll (Alcon: SN60WF 21.0dpt). Dies muß in der Verzweigung 1IOL geschehen, nicht in 4IOL.

Anschließend wird im Zweig 110L die Zusatz-IOL ausgewählt, die zur Kompensation des durch das Öl bedingen Refraktionsfehlers in den Sulcus implantiert werden soll (Rayner: Sulcoflex 653L/F).

Bei dem dann erscheinenden Fenster erkennt man die oben ausgewählte Hinterkammer-IOL unter der bereits aktivierten Option pseudophak, IOL=. Jetzt muß die Option Eingabe Zusatzparameter aktiviert werden. Alle anderen Eingabeoptionen sind zu ignorieren.

Im nächsten Fenster muß der Brechungsindex des Glaskörpers auf den Wert des verwendeten Silikonöls gesetzt werden  $(1.4)$ .

Daraufhin erscheint das Fenster mit der zu implantierenden Sulcus-IOL (4.0dpt) vor der im Kapselsack befindlichen IOL 1 mit 21.0dpt. Die Re $fraktion$  bei der angenommenen ACD von 3.039mm beträgt 0.01dpt.

## 3.6 Anwendungsbeispiele

Die hier aufgefuhrten Beispiele sollen den Einstieg in die Logik und den Ab- ¨ lauf von OKULIX erleichtern. Die Darstellung ist bei den ersten Beipielen besonders ausführlich. Diese Ausführlichkeit nimmt dann im weiteren Verlauf ab. Alle vom Programm dargestellten Schaltfelder ("Buttons") werden in sans serife dargestellt.

#### 3.6.1 Sphärische Aberration

Programm starten, Bildschirmauflösung durch Klicken auf das entsprechende Feld (z.B. 1024  $\times$  768) auf Vollbild stellen (nur beim ersten Mal nötig), dann ok und Netzhautbild. Es wird im rechten und linken Halbbild der gleiche Landoltring vor dem Muster der Netzhautrezeptoren dargestellt. Anstelle von Landoltringen kann auch die sogenannte "Point-Spread-Function" durch Aktivieren der entsprechenden Marke dargestellt werden. Bei deren Darstellung wird anstelle des Visus die Größe des Netzhautfeldes in Bogenminuten angegeben. Die Größe des Landoltrings entspricht der Visusstufe 1.0 ("Vis" im oberen Bildteil), die Pupillenweite ("Pup") beträgt 2.5mm.<br>Qualitäte State Obwohl die Startparameter ein paraxial exakt emmetropes Auge beschreiben, das abgesehen von der Pseudophakie einem Gullstrandauge entspricht, ist das Bild nicht wirklich scharf. Die Unschärfe wird durch die sphärische Aberration verursacht. Sie bewirkt, daß die paraxiale Emmetropie und die Emmetropie für den "besten Fokus" bereits bei 2.5mm Pupillenweite ver-" schieden sind. Dieser Unterschied kann durch ein Vorsatzglas kompensiert werden. Mit Bild-Param. (oben links) erzeugt man ein Eingabefenster, in dem u.a. Vorsatzgläser definiert werden können. Für die Sphaere sollte nun der Wert -0.25<sup>1</sup> eingegeben werden, dann ok. Das Bild des vorher linken Landoltringes wird nach rechts verschoben, und links entsteht ein neuer Landoltring mit dem (rot unterstrichenen) Vorsatzglas von -0.25 für die Sphäre ("Sph").<br>Dem Pilkister keite klieper für dem Pilkister ("Sphäre"). Das Bild ist deutlich schärfer.

#### 3.6.2 Einfluß der Pupillenweite

Der Übersichtlichkeit halber sollte zunächst das sphärische Vorsatzglas wieder auf 0.0 gesetzt werden. Setzt man in dem mit Bild-Param. erzeugten Fenster die Pupillenweite auf 4.0, dann ok, so entsteht ein Landoltring mit einem großen Halo, wie er von pseudophaken Patienten für das Sehen im Dunkeln oft beschrieben wird. Er läßt sich durch Minus-Vorsatzgläser zwar verändern, der Seheindruck wird aber nie wirklich gut. Die sphärische Aberration hat für verschiedene Abstände vom Zentrum eine so große Variation, daß immer große Flächenanteile zu einer unscharfen Abbildung beitragen.

Verkleinert man nun die Pupillenweite ausgehend von 2.5 in Schritten von 0.5 bis auf 0.5, so wird der Seheindruck zunächst besser, ab 1.0 aber wieder schlechter. Dies wird durch die Beugung an der Pupillaröffnung verursacht, die für sich allein eine Bildunschärfe bewirkt, deren Verschmierungsbereich umgekehrt proportional zur Pupillenweite ist. Abschließend sollte

 $1$ Alle Maßangaben müssen ohne Maßeinheit (z.B. dpt oder mm) eingegeben werden, andernfalls wird die Eingabe als fehlerhaft angezeigt. In den hier beschriebenen Beispielen werden die Maßeinheiten daher ebenfalls weggelassen.

die Pupillenweite vor dem nächsten Beispiel wieder auf 2.5 zurückgesetzt werden.

#### 3.6.3 Subjektive Refraktionsbestimmung

Für die bisherigen Beispiele wurde eine ideale sphärische Hornhaut mit Radius 7.8mm angenommen. Die Daten einer realen, d.h. topographisch gemessenen Hornhaut befinden sich in der mitgelieferten Datei DEMO.DAT, die bei der Installation automatisch in das Verzeichnis von OKULIX kopiert wird. Um diese hineinzuladen, ist entweder vom Startmenue oder vom Netzhautbild auf Cornea zu klicken. Hat man eine OKULIX-Version mit zusätzlichem Hornhautmodul (Beispiele hierzu s. weiter unten), so erscheinen dann dessen weitere Verzweigungen. In diesem Fall ist auf Cornea-Dateien zu klicken. Das folgende Fenster stellt die Auswahl der topographischen Dateien dar, die bisher nur die DEMO-Datei enthält. Bei einer **OKULIX**-Version ohne Hornhautmodul erscheint dieses Fenster sofort nach Cornea. Mit ok stellt man die (bis jetzt einzige) Datei dar. Die Falschfarbendarstellung zeigt den Krümmungsradius als Funktion des Ortes. Angegeben sind der mittlere zentrale Radius (7.972mm), die zentralen Radien im flachsten und steilsten Meridian und die zugehörigen Winkel (8.06mm/12° und 7.88mm/102°) und die numerische Exzentrizität  $e = 0.450$ . Die Extraktion dieser Parameter aus den Daten ist in [13] beschrieben.

Mit einem weiteren ok wählt man die Datei für die weiteren Rechnungen aus. Wenn das Hornhautmodul installiert ist, ist anschließend auf STOP zu klicken, um das Hornhautmodul zu verlassen.

Im Netzhautbild wird oben rechts blau durch " Cornea aktiv" angezeigt, daß eine Topographie geladen ist, und die Hornhaut nicht nur durch ihre globalen Parameter idealisierend dargestellt wird.

Der Landoltring ist nun recht unscharf. Entsprechend den Regeln der subjektiven Refraktionsbestimmung für ein nicht akkommodierendes Auge finded man durch Variation der Sphäre das beste spärische Glas mit  $+0.5$ . Man kann nun unter Beibehaltung des sphärischen Aquivalentes von  $+0.5$ Zylinder im Sinn eines Kreuzzylinders vorsetzen und die Zylinderachse und -Stärke abgleichen. Die Achse des Minuszylinders muß natürlich mit der des flachsten Meridians (12◦ , s. oben) zusammenfallen. Der beste Seheindruck ergibt sich für letztlich für  $(+1.25/-1.0/12^{\circ})$ . Dieses Glas kann auch einfach durch Aktivierung von bestes Korrekturglas ermittelt werden.

#### 3.6.4 Chromatische Aberration

Alle OKULIX -Berechnungen erfolgen normalerweise monochromatisch bei 540nm. Der Einfluß der chromatischen Aberration auf den subjektiven Seheindruck läßt sich aber durch Anwählen eines weißen Spektrums (Sonne oder Glüh-Birne) veranschaulichen. Da der Effekt relativ gering ist, sollte das Sehzeichen vorher möglichst scharf sein, beispielsweise wie im vorangegangenen Kapitel beschrieben. Außerdem kann man sich zur besseren Objektivierung den Kontrast des Sehzeichens zusätzlich berechnen lassen. Da der wirkliche Seheindruck auch von der spektralen Empfindlichkeit der Netzhaut abhängt, kann hierfür auch zwischen den Alternativen photopisch und skotopisch gewählt werden. Alternativ kann auch die Empfindlichkeit von handelsüblichen CCD-Kameras gewählt werden, die deutlich empfindlicher im roten Spektralbereich sind. Durch Auswahl von zusätzlichen Vorsatzgläsern im 0.1-Dioptrienbereich kann man die durch die chromatische Aberration bewirkte Fokusverschiebung objektivieren.

#### 3.6.5 Hornhautmodul

Dieses Modul ist relevant für die refraktive Hornhautchirurgie. Für die IOL-Anpassung (auch nach refraktiver Hornhautchirurgie) ist es nicht unbedingt erforderlich. Das Hornhautmodul wird entweder aus dem Hauptmenue oder aus dem Netzhautbild durch anklicken von Cornea gestartet.

#### 3.6.5.1 2-dimensionale Optikfehler

Mit Cornea-Dateien DEMO-Topographie auswählen (ok) und hineinladen (ok), dann 2-dim. Optikfehler. Die Refraktion wird in zwei Komponenten berechnet: meridional, d.h. in Richtung der Meridiane, und azimutal, d.h. senkrecht dazu. Die Vektorsumme beider Komponenten ergibt den gesamten Refraktionsfehler, der z.B. für die Unschärfe der Landoltringe benutzt wird. Die azimutale Komponente beschreibt im wesentlichen die Abweichung von der Rotationssymmetrie. Im Gegensatz zur meridionalen Komponente ändert sie sich z.B. nicht, wenn sich der sphärische Fehler ändert. Außerdem wird mit Wellenfrontdiff. die Differenz der optischen Weglängen zum zentralen Wert (die sogenannte "Wellenfrontdifferenz") berechnet.<br>
All de Falde (en illustrated de la Wille Gertliffe

Alle drei Fehler (meridional, azimutal oder Wellenfrontdifferenz) können wahlweise exakt, d.h. wie mittels Ray-Tracing berechnet dargestellt werden, oder diese Berechnung kann durch eine Zernike-Reihe approximiert werden. Wird die Zernike-Approximation gewünscht, so ist diese Option zunächst zu markieren. Dann ist die maximale radiale Ordnung [3-12] einzugeben. Wird nichts bzw. 0 eingegeben, erfolgt die Ausgabe der exakten Fehlerkarte. Wenn eine Zernike-Reihe berechnet worden ist, können deren Koeffizienten auf einer Datei im ASCII-Format ausgegeben werden, deren Name zusätzlich anzugeben ist. Wird kein Dateiname angegeben, so erfolgt diese Ausgabe nicht. Außerdem werden die Zernike-Koeffizienten in einem Fenster dargestellt und können dort verändert werden.

Zunächst also meridional. Bei der dann folgenden Verzweigung für die Falschfarbendarstellung empfiehlt es sich zunächst automatisch auszuwählen. Dies bedeutet, daß die Falschfarbendarstellung von **OKULIX** so angepaßt wird, daß "im Durchschnitt" ein brauchbarer Bereich dargestellt wird, der aber nur ausnahmsweise dem entsprechen dürfte, was der Benutzer sehen möchte. Der Vorgang sollte daher wiederholt werden, diesmal mit Benutzerdefiniert für die Falschfarbendarstellung. Als obere Schwelle kann hier z.B. +1.5, als untere -3.0 eingegeben werden.

Unter dem Bild wird der RMS-Wert (root mean square, mittlerer quadratischer Fehler) der meridionalen Refraktionskomponente innerhalb eines Kreises mit Radius 3.0mm ausgegeben.

Die Falschfarbenkarten ebenso wie die RMS-Werte hängen natürlich wesentlich von der IOL ab. Der Kreis, für den die RMS-Werte berechnet werden, hat den gleichen Radius wie die optisch wirksame Fläche der IOL. Dies ist auch der " Einheitkreis" fur die Berechnung der Zernike-Reihe. ¨

Wählt man azimutal aus, so erhält man die Falschfarbendarstellung der azimutalen Refraktionskomponente. Da deren Variationsbereich wesentlich kleiner ist als der der meridionalen, wird immer automatisch der gesamte Wertebereich durch die Farbpalette erfaßt.

Für Wellenfrontdiff. ergibt sich der Fehler in der optischen Weglänge einschließlich seines RMS-Fehlers.

Gibt man nach Wellenfrontdiff. 4 für die maximale, radiale Ordnung der Zernike-Approximation ein, so ändert sich der RMS-Fehler geringfügig. Außerdem hat das Bild nur noch einen Durchmesser von maximal 6mm (Durchmesser der IOL-Optik).

#### 3.6.5.2 Hornhautmodell

Für viele Anwendungen, speziell für die refraktive Hornhautchirurgie, ist es günstiger, statt der ursprünglichen Topographiedaten eine nur durch wenige Parameter definierte Approximation zu verwenden, die wir als Hornhautmodell bezeichnen. Ein solches Modell kann also durch Berechnung der genannten Parameter aus einer Topographie erzeugt werden. Alternativ können diese Parameter aber auch einfach eingegeben werden. Mit Cornea-Dateien DEMO-Topographie auswählen (ok) und hineinladen (ok), dann Modell-Cornea. Von den beiden Alternativen R1,R2,alpha,e und Zernike-Approx. sollte für alle Berechnungen die erste benutzt werden. Die Zahl der unabhängigen Parameter ist wesentlich kleiner (vier), die ersten drei von ihnen entsprechen der auch sonst in der Ophthalmologie üblichen Darstellung, und zumindest die zentrale, für das Sehen relevantere 4mm-Zone wird genauer beschrieben als durch die Zernike-Polynom-Approximation [13].

Wenn man die zusätzlich angezeigte Marke "volle Zone rekonstruieren" durch anklicken aktiviert, werden im Modell die Fehlstellen der Topographie ergänzt.

Nach Anklicken von R1, R2, alpha, e erhält man ein Menue, in dem Hornhautradien, Winkel und numerische Exzentrizität mit den selben Werten vorbesetzt sind, die auch bei der Topographie angezeigt werden. Wenn man hier andere Werte eingibt, kann man so eine beliebige andere Hornhaut im Computer erzeugen. Durch ok werden die Werte übernommen.

Nach der Modellaproximation sind die neben dem Topographiebild dagestellten Werte für Radien und numerische Exzentrizität geringfügig verschieden von den Ausgangswerten. Die neuen Werte werden aus den zweidimensionalen Daten erneut approximiert. Die Unterschiede zeigen somit die Genauigkeit der Approximation.

Auch die Abweichung der Modellapproximation von den *ursprüngli*chen Daten kann genau quantifiziert werden. Um dies zu demonstrieren, ist zunächst wieder die DEMO-Hornhauttopographe in das Programm hineinzuladen: Cornea-Dateien, DEMO-Topographie auswählen (ok) und hineinladen (ok), dann Diff. zu Modell. Nun ist wieder R1, R2, alpha, e auszuwählen. Als Ergebnis der Rechnung wird in Falschfarben die Differenz zwischen den ursprünglichen Daten und dem Modell dargestellt. Die Differenz kann alternativ in Höheneinheiten [mm] oder in Refraktionseinheiten [dpt] ausgegeben werden.

#### 3.6.5.3 Lasik / PRK

Mit Cornea-Dateien DEMO-Topographie auswählen (ok) und hineinladen (ok), dann Lasik/PRK. Die paraxiale ("alte") Refraktion wird angezeigt. Wir starten zunächst mit einer Myopiekorrektur und geben daher für die alte Refraktion -3.0 ein. Alle anderen Parameter bleiben der Einfachheit halber zunächst unverändert, also ok. Als nächstes wird gefragt, ob die sphärische Aberration minimiert werden soll. Dies ist die Standardvorgehensweise. Bei ihr wird die Asphärizität der Hornhaut so auf die IOL-Daten angepaßt, daß die sphärische Aberration insgesamt fast null ergibt. Also zunächst mit ok ubernehmen. Daraufhin wird das leicht quer-ovale Abtragungsprofil in ¨ Falschfarben dargestellt. In der linken, oberen Bildecke erscheint ein Fenster zur Eingabe des Schuß-File-Namens. Wird hier ein Name eingetragen, so erscheint als nächstes ein Auswahlmenue für den Laser. Für unser Beispiel sollte zunächst nichts eingetragen werden, also ok. Danach wird gefragt, ob das erzeugte Profil im Computer abgetragen werden soll oder nicht. Wir wählen abtragen. Die Abtragung kann rechnerisch exakt oder mit Fehlern ausgeführt werden, um deren Einfluß zu simulieren. Wir wählen ohne Fehler. Daraufhin wird das topographische Bild durch das entsprechende Bild nach Abtragung ersetzt. Die Hornhautdicke wird im Rechner ebenfalls durch das modifizierte, zweidimensionale Profil ersetzt (aber nicht explizit angezeigt). Die Qualität des Ergebnisses läßt sich auf verschiedene Weisen überprüfen. Wir wählen zunächst 2-dim. Optikfehler, dann meridionale Refr. und Benutzer-definiert für die Falschfarbendarstellung. Als obere Schwelle wählen wir dann 0.2 und als untere -0.2. Die Falschfarbendarstellung zeigt, daß der größte Teil der optischen Zone sehr nahe bei 0.0 liegt. Verläßt man das Hornhautmodul mit STOP und w¨ahlt das Netzhautbild aus, so kann man einen Landoltring erzeugen, der auch bei einer Pupillenweite von 4.0 und einer Visusstufe von 2.0 noch erkennbar ist ("Adlerauge"). Dazu sind nach Anklicken von Bild-Param. die genannten Werte einzutragen. Die sphärische Korrektur muß außerdem auf den Wert der Zielrefraktion gesetzt werden.

In sinngemäß gleicher Weise läßt sich eine Hyperopiekorrektur simulieren, indem bei den ansonsten gleichen Ausgangsdaten als alte Refraktion z.B. +3.0 eingegeben wird.

Trotz der scheinbar idealen Resultate sollte das Abtragungsprofil für eine Lasik/PRK nicht in der beschriebenen Weise berechnet werden. Die Laserabtragung kann nie mit der Präzision erfolgen wie die hier dargestellte Berechnung. Daher werden speziell die hochfrequenten Fehler nicht an der Stelle korrigiert, an der sie sich in der Topographie befinden, sondern an einer etwas anderen Lokalisation. Dies führt beim gegenwärtigen Stand der Präzision des Laservorgangs zu einer Verstärkung der hochfrequenten Fehler. Dieses Problem kann weitgehend gelöst werden, indem die Topographie durch ihr Modell (s. voriger Abschnitt) ersetzt wird. Da es keine hochfrequenten Anteile enthält, werden diese durch Mittelwertbildung geglättet.

# Kapitel 4

# Rechtliche Bestimmungen

### 4.1 Lizenzbedingungen

Mit dem Kauf des Programmpaketes **OKULIX** erwirbt der Endnutzer das Recht, OKULIX auf einem oder mehreren Rechnern zu installieren und zu benutzen, die zu seinem Besitz und Eigentum gehören. Darüberhinaus erwirbt der Endnutzer keinerlei Rechte an **OKULIX**. Verkauf oder sonstige Weitergabe von **OKULIX** an Dritte, ganz oder in Teilen, ist in keinerlei Form gestattet, es sei denn, daß gesetzliche Bestimmungen (z.B. Erbrecht) dem entgegenstehen oder eine spezielle Erlaubnis durch den Hersteller erteilt worden ist. Die Installation darf nur vom ausgelieferten **OKULIX**-Datenträger aus erfolgen. Das Kopieren dieses Datenträgers ebenso wie das Kopieren des installierten Programms ist nicht zulässig. Die Installation von OKULIX auf Rechnern, die zwar zum Eigentum, nicht aber zum Besitz (z.B. verliehene oder vermietete Rechner), oder zum Besitz, nicht aber zum Eigentum des Käufers gehören, ist nicht gestattet.

### 4.2 Gewährleistung

Bei der Erstellung von **OKULIX** einschließlich der zugehörigen IOL-Datensätze wurde größtmögliche Sorgfalt angewendet. Trotzdem können Fehler nie mit letzter Sicherheit ausgeschlossen werden. Hierzu gehören vor allem auch Fehler auf den ausgelieferten Datenträgern. Solche Fehler können zu jedem späteren Zeitpunkt auftreten, auch wenn der Datenträger zum Zeitpunkt der Auslieferung fehlerfrei war. Außerdem können die von den Linsenherstellern bezogenen Daten Fehler aufweisen. Vor der Übernahme neuer Daten in das **OKULIX**-Paket werden daher alle IOL-Daten für alle Brechkraftstufen automatisch auf Plausibilität und Konsistenz getestet.

Sollten bei der Benutzung von **OKULIX** Fehler auftreten, ist der Hersteller hiervon unverzüglich in Kenntnis zu setzen. Der Anwender erhält dann schnellst möglich einen neuen Datenträger mit korrigierter Software. Falls es sich um einen Fehler im **OKULIX**-Programm oder im zugehörigen IOL-Datensatz handelt, erhält der Käufer den neuen Datenträger kostenlos. Wenn der **OKULIX**-Datenträger zwar anfänglich eine korrekte Programmversion enthält, zu einem späteren Zeitpunkt aber schadhaft wird, ist der schadhafte Datenträger an den Hersteller einzuschicken. Innerhalb der ersten zwei Jahre nach Kauf erhält der Käufer dann kostenfrei einen neuen Datenträger. Zu einem späteren Zeitpunkt ist hierfür der Update-Grundpreis zu entrichten.

# 4.3 Haftungsausschluß

Der Hersteller übernimmt keine Haftung für Folgeschäden, die sich aus der Anwendung von **OKULIX** ergeben, speziell also für Schäden aus fehlerhafter IOL-Berechnung oder fehlerhafter refraktiver Hornhautchirurgie. Der Anwender muß sich selbst zumindest durch Plausibilitätsbetrachtungen vergewissern, daß die vorgeschlagenen Werte nicht grob falsch sind.

# 4.4 Rechtsübergang

Erwerber von OKULIX , die mit den vorgenannten Bedingungen nicht einverstanden sind, senden den **OKULIX**-Datenträger vor Öffnung der Versiegelung innerhalb eines Monats nach Auslieferung an den Hersteller zurück. Der Kaufpreis wird in diesem Fall zurückerstattet. Mit dem Öffnen des Siegels des **OKULIX**-Datenträgers oder mit dem Einbehalten des OKULIX-Datenträgers über einen Monat nach Auslieferung hinaus erkennt der Käufer die vorgenannten Bedingungen an.

# Kapitel 5

# Ergebnisse an Patienten

In diesem Kapitel sind einige typische Ergebnisse zusammengestellt, die mit OKULIX an verschiedenen Patientenkollektiven berechnet wurden. Sie sollen zeigen, welche Genauigkeit beim Einsatz von OKULIX erwartet werden kann.

Abb.5.1 und 5.2 zeigt Ergebnisse aus zwei verschiedenen Kliniken fur ¨ nicht voroperierte Augen. Die Durchschnittsergebnisse beider Kollektive sind sehr nahe bei Null und nicht signifikant voneinander verschieden. Abb.5.3 veranschaulicht die Bedeutung des zulässigen Herstellungsfehlers für Intraokularlinsen. Hinzu kommen Fehler in den Meßwerten von Achsenlängen und Hornhautradien sowie Schätzfehler für die wahrscheinlichste postoperative IOL-Position.

In [22] wurde an 10 Augen nach refraktiver Hornhautchirurgie ein Vorhersagefehler mit OKULIX von 0.31±0.84dpt gefunden. Dabei wurde allerdings nur der Fehler der Hornhautvorderseite berucksichtigt, weil keine ¨ Rückseitenmessungen verfügbar waren. Ergebnisse auf Basis der gesamten Tomographie sind in Abb.5.4 dargestellt.

Abb.5.5 und 5.6 zeigen die Astigmatismusreduktion in 50 Augen durch Implantation torischer IOLs (Daten P.C. Hoffmann, Castrop-Rauxel).

In Abb.5.7 ist der Unterschied im best ereichbaren Vorhersagefehler in Abhängigkeit vom Visus und von der IOL-Asphärizität dargestellt [6].

Zusammenfassend sind die Ergebnisse mit **OKULIX** als Physikbasiertem Verfahren vor allem in vom Durchschnitt stärker abweichenden Augen genauer als solche, die mit Statistik-basierten Methoden berechnet werden. Dies zeigt sich beispielsweise in Augen nach Lasik oder SMILE, in denen für **OKULIX** die höchste Genauigkeit der verglichenen Methoden erreicht wurde [24, 9, 2]. Ein Vergleich zwischen allen derzeit relevanten IOL-Berechnungsmethoden in 1442 Augen [1] ergab allerdings auch in diesen "normalen" Augen die höchste Genauigkeit für **OKULIX**.

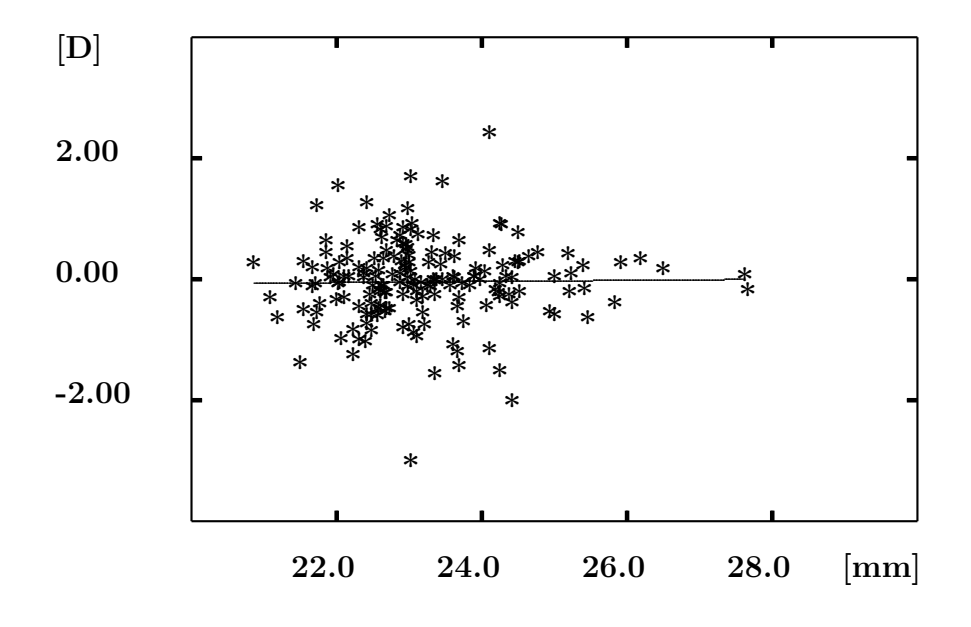

Abbildung 5.1: Vorhersagefehler der Refraktion

Der Vorhersagefehler der Refraktion [dpt] ist die Differenz zwischen der mit OKULIX berechneten und der gemessenen Refraktion. Er ist dargestellt als Funktion der mit dem IOLMaster (Zeiss) gemessenen Achsenlänge [mm]. Für ein Kollektiv von 153 Augen beträgt der Mittelwert dieses Vorhersagefehlers -0.05±0.67dpt. Die Steigung der Regressionsgeraden ist mit 0.009dpt/mm nicht signifikant von Null verschieden. Insgesamt wurden 7 IOL-Typen implantiert. (Daten: O.Findl, Univ.-Augenklinik Wien)

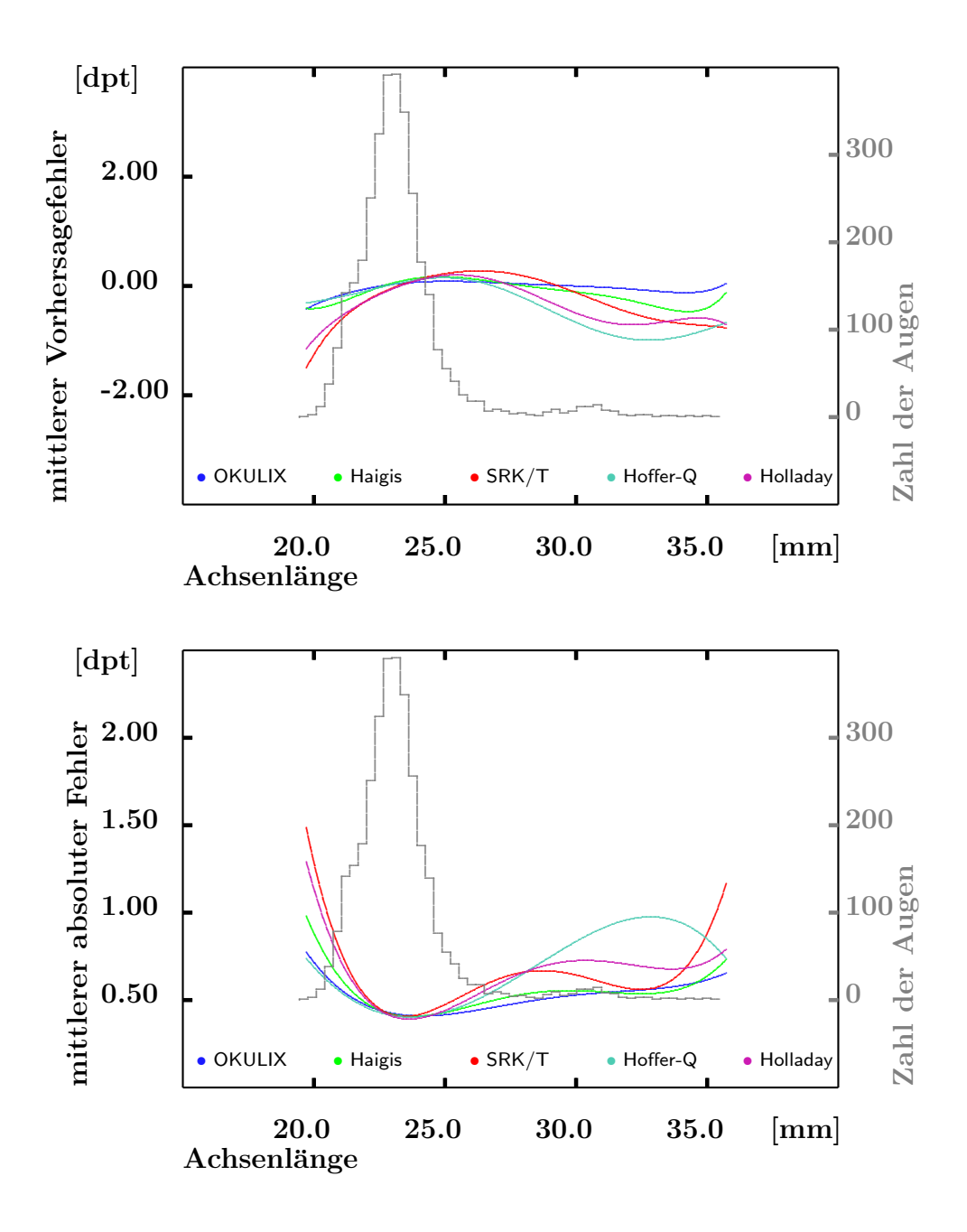

Abbildung 5.2: Vorhersagefehler im Vergleich zu Formeln Die mit **OKULIX** berechneten Ergebnisse an 3246 Augen mit insgesamt 9 IOL-Modellen werden verglichen mit den Ergebnissen häufig verwendeter Formeln nach Adjustierung der sogenannten "Formelkonstanten". Die Daten sind durch Polynome 8. Ordnung approximiert. Oben: mittlerer Vorhersagefehler, unten: mittlerer absoluter Fehler. (Daten: P.C. Hoffmann, Castrop-Rauxel)

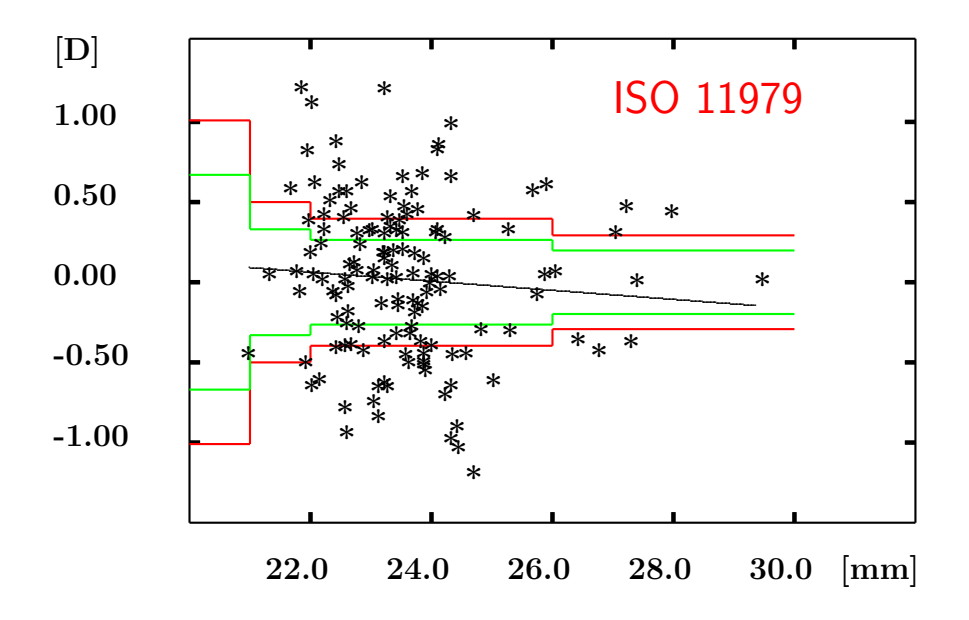

Abbildung 5.3: Vorhersagefehler und Herstellungstoleranzen

Dargestellt ist der Vorhersagefehler [Dioptrien] für eine Berechnung mit OKULIX als Funktion der Achsenlänge [mm] für 136 Augen, in die eine AMO Ar40e implantiert wurde. Die Daten sind eine Teilmenge von Abb.5.2. Außerdem ist die zulässige Fertigungstoleranz nach ISO11979 eingezeichnet. Dabei stellen die roten Linien den absoluten Fehler, die grünen den resultierenden Fehler in der Hornhautebene dar. Das Diagramm enthält zwei Vereinfachungen, die aber seine Aussage nicht relevant verfälschen:

1.) Die DIN/EN/ISO11979 bezieht sich auf Brechkraftstufen, nicht auf axiale Längen. Die Stufen der roten und grünen Linien entsprechen daher Augen, deren Hornhautradien und Vorderkammertiefen auf den Durchschnittswert für die zugehörigen Achsenlängen gesetzt wurden.

2.) Das Verhältnis von Brechkraftfehler in der IOL-Ebene zum Brechkraftfehler in der Hornhautebene entspricht ebenfalls Durchschnittswerten. (Daten: P.C. Hoffmann, Castrop-Rauxel)

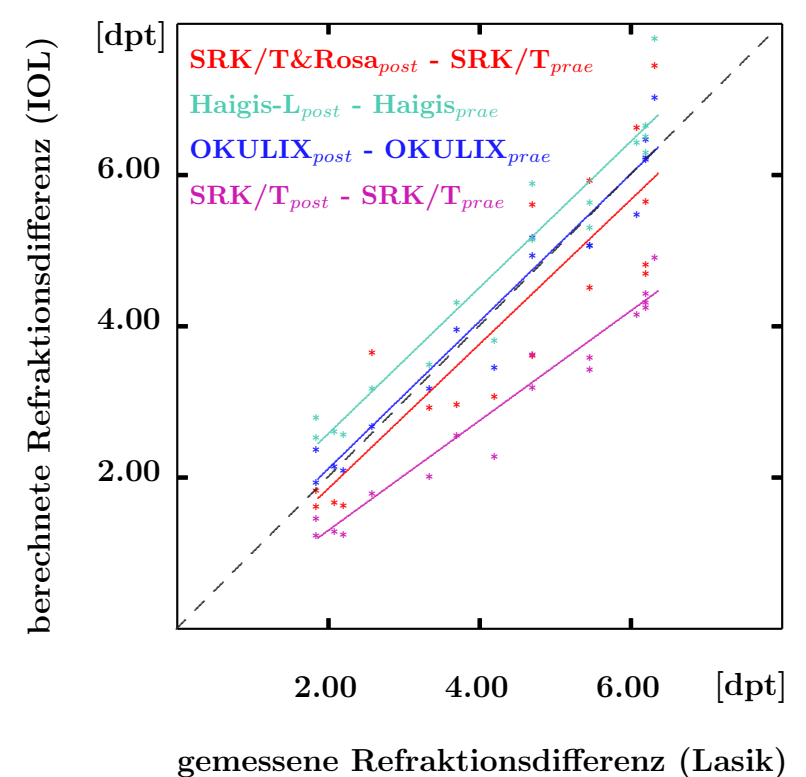

Abbildung 5.4: IOL-Berechnung vor und nach Lasik In 17 Augen wurde jeweils vor und nach einer Lasik eine Tomographie der Hornhaut mittels Tomey TMS-5, eine Achsenlängenmessung mittels Zeiss IOLMaster und, auf diesen Daten basierend, eine IOL-Berechnung durchgeführt. Die Differenzen dieser IOL-Berechnungen (sphärisches Äquivalent) sind als Funktion der tatsächlich erzielten Lasikkorrektur dargestellt. Die Ergebnisse sind unabhängig von "Formelkonstanten", da für die Berechnungen vor und nach Lasik die selben Werte verwendet wurden. (Daten: T. Hofmann, Vista-Klinik Binnigen, Schweiz).

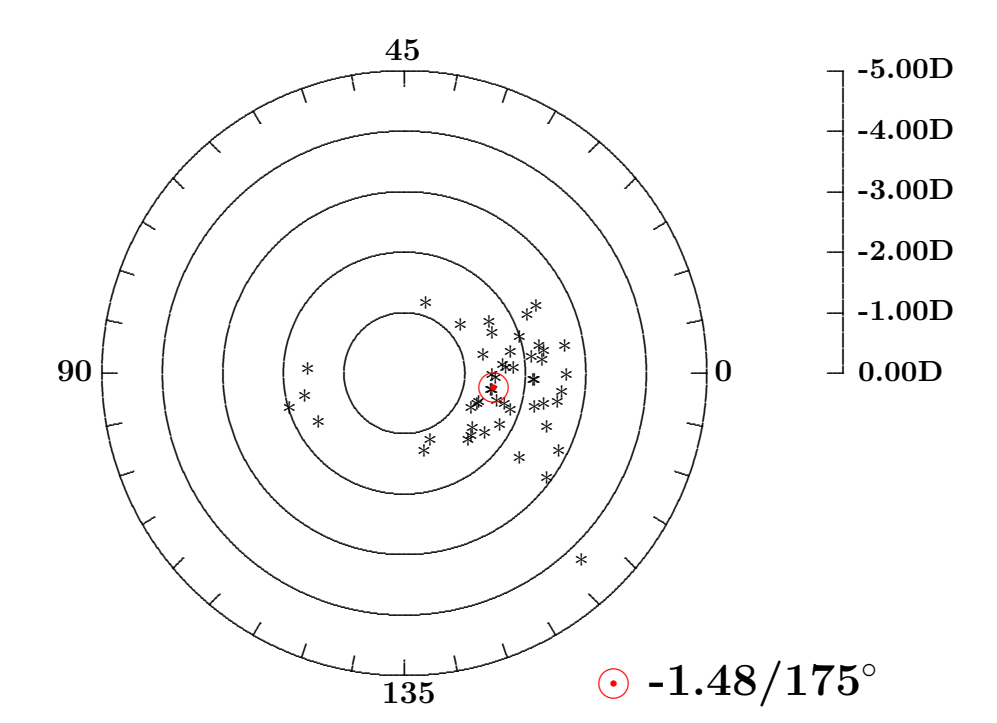

Abbildung 5.5: Präoperativer Astigmatismus

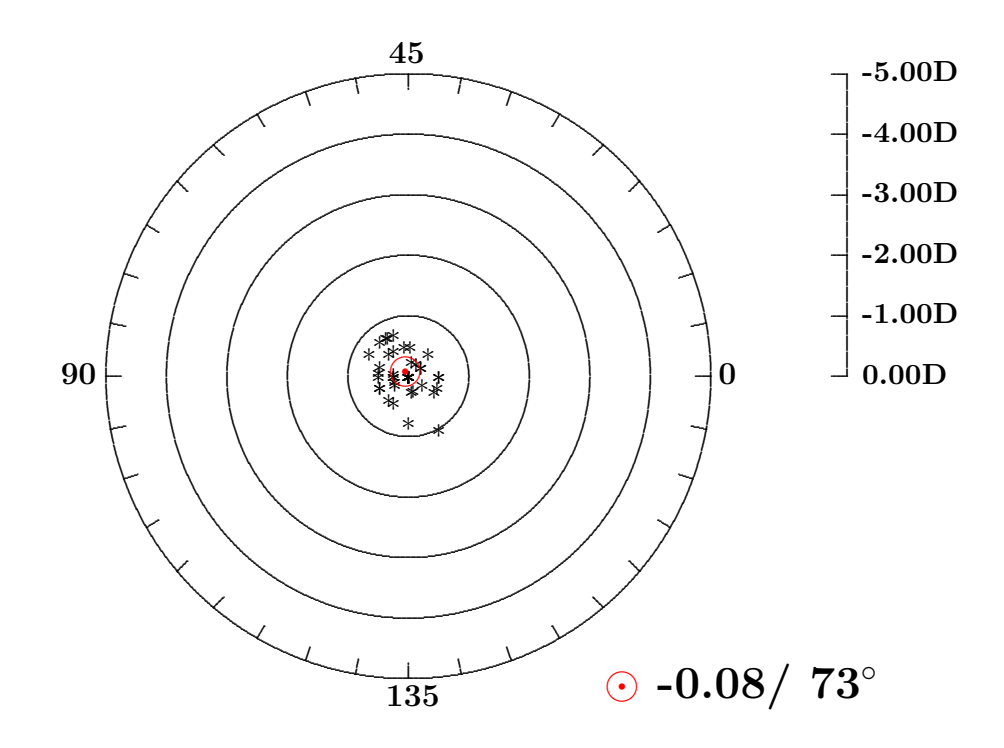

Abbildung 5.6: Postoperativer Astigmatismus

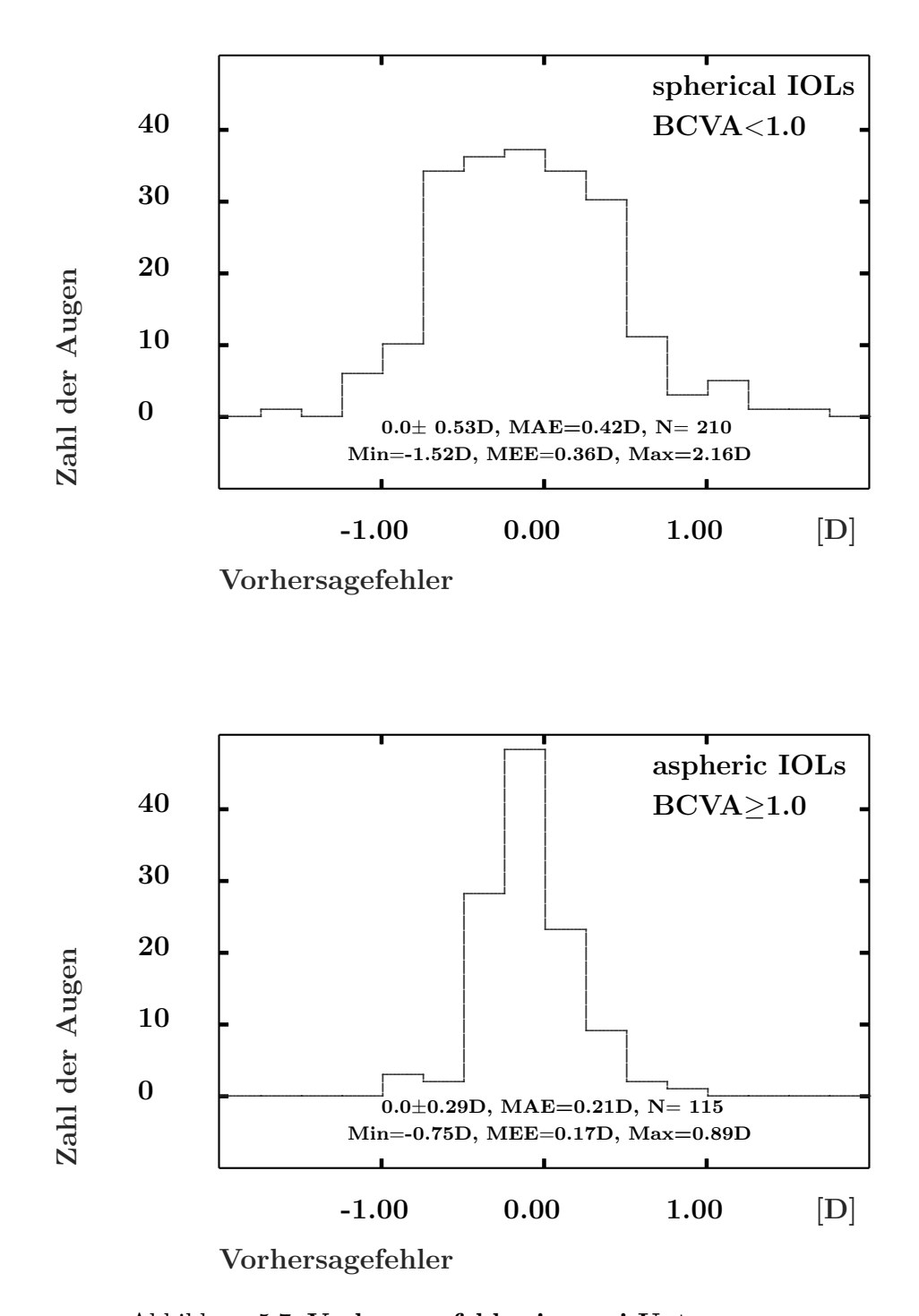

Abbildung 5.7: Vorhersagefehler in zwei Untergruppen Die Histogramme zeigen die Verteilung der Vorhersagefehler für die Untergruppen mit den größten (oben) und mit den kleinsten (unten) Vorhersagefehlern. In der oberen Gruppe sind 67% innerhalb  $\pm 0.5D$  der Zielrefraktion, 95% innerhalb  $\pm 1.0$ D, in der unteren sind 91% innerhalb von  $\pm 0.5$ D und  $100\%$  innerhalb  $\pm 1.0D$ . (MAE: mittlerer, MEE: medianer absoluter Fehler, jeweils nach Offsetkorrektur).

# Literaturverzeichnis

- [1] Cooke DL, Cooke TL. A comparison of two methods to calculate axial length. J Cataract Ref Surg 2019; 45:284-292
- [2] Gjerdrum B, Gundersen KG, Lundmark PO, Aakre BM. Refractive precision of ray tracing IOL calculations based on OCT data versus traditional IOL calculation formulas based on reflectometry in patients with a history of laser vision correction for myopia. Clin Ophthalmol 2021; 15:845-857
- [3] Haigis W, Lege B, Miller N, Schneider B. Comparison of immersion ultrasound biometry and partial coherence interferometry for intraocular lens calculation according to Haigis. Graefe's Arch Clin Exp Ophthalmol 2000; 238:765-773
- [4] Hecht E: Optics. Addison-Wesley Publishing Company, New York, 1987
- [5] Hoffer KJ. The Hoffer-Q formula. A comparison of theoretic and regression formulas. J Cataract Refract Surg 1993; 19:700-712, Erratum: J Cataract Refract Surg 1994; 20:677
- [6] Hoffmann P, Wahl J, Preußner PR. Accuracy of intraocular lens calculation with raytracing. J Refract Surg 2012; 28:650-655
- [7] Hoffmann P, Wahl J, Hutz W, Preußner PR. A ray tracing approach ¨ to calculate toric intraocular lenses. J Ref Surg 2013; 29:402-408
- [8] Holladay JT, Musgrove KH, Prager CT, Lewis JW, Chandler TY, Ruiz RS. A three-part system for refining intraocular lens power calculations. J Cataract Refract Surg 1988; 14:17-24
- [9] Lazaridis A, Schraml F, Preußner PR, Sekundo W. Predictability of intraocular lens calculation after SMILE for myopia. J Cat Refract Surg 2021; 47: 304-310
- [10] Preußner PR, Wahl J. Konsistente numerische Berechnung der Optik des pseudophaken Auges. Ophthalmologe 2000; 97:126-141
- [11] Preußner PR, Wahl J, Lahdo H, Findl O. Konsistente IOL-Berechnung. Ophthalmologe 2000; 3:300-304
- [12] Preußner PR, Wahl J, Lahdo H, Findl O, Dick B. Ray tracing for IOL calculation. J Cat Refract Surg 2002; 28:1412-1419
- [13] Preußner PR, Wahl J, Kramann C. Corneal model. J Cat Refract Surg 2003; 29:471-477
- [14] Preußner PR, Wahl J. Simplified mathematics for customized refractive surgery. J Cat Refract Surg 2003; 29:462-470
- [15] Preußner PR, Wahl J, Weitzel D, Berthold S, Kriechbaum K, Findl O. Predicting postoperative anterior chamber depth and refraction. J Cataract Refract Surg 2004; 30:2077-2083
- [16] Preußner PR, Wahl J, Weitzel. Topography based IOL power selection. J Cataract Refract Surg 2005; 31:525-533
- [17] Preußner PR. Consistent IOL calculation in normal and odd eyes with the raytracing program OKULIX. In: Garg A, Hoyos JE, Dementiev D (Hrsg.) Mastering the techniques of IOL power calculations. Jaypee brothers medical publishers ltd. ISBN 81-8061-539-1, New Delhi 2005
- [18] Preußner PR, Olsen T, Hoffmann P, Findl O. IOL calculation accuracy limits in normal eyes. J Cataract Refract Surg 2008; 34:802-808
- [19] Preußner PR, Hofmann P, Petermeier K. Vergleich zwischen Raytracing und IOL-Formeln der 3. Generation. Klin Monatsbl Augenheilk 2009; 226:83-89
- [20] Preußner PR. Intraocular lens calculation in extreme myopia. J Cataract Refract Surg 2010; 36:531-532
- [21] Preußner PR, Hoffmann P, Wahl J. Impact of posterior corneal surface on toric intraocular lens (IOL) calculation. Curr Eye Res. 2015; 40:809- 814
- [22] Rabsilber TM, Reuland AJ, Holzer MP, Auffarth GU. Intraocular lens power calculation using ray tracing following excimer laser surgery. Eye 2007; 21:697-701
- [23] Retzlaff J, Sanders DR, Kraff MC. Development of the SRK/T intraocular lens implant power calculation formula. J Cat Refract Surg 16:341-346, erratum J Cat Refract Surg 1990; 16:528
- [24] Savini G, Hoffer KJ, Schiano-Lomoriello D, Barboni P. Intraocular lens power calculation using Placido disk-Scheimpflug tomographer in eyes that had previous myopic corneal excimer laser surgery. J Cataract Ref Surg 2018; 44:935-941